# **ANALISIS PERBANDINGAN KINERJA FREENAS DAN** *OPEN MEDIA VAULT* **(OMV) SEBAGAI SISTEM OPERASI JARINGAN** *NETWORK ATTACHED STORAGE* **(NAS)**

Skripsi

untuk memenuhi sebagian persyaratan mencapai derajat Sarjana S-1

<span id="page-0-0"></span>Program Studi Teknik Informatika

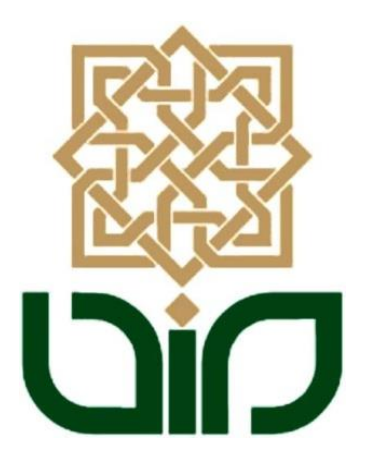

Disusun Oleh **HANA SOFFA 10650040**

**PROGRAM STUDI TEKNIK INFORMATIKA FAKULTAS SAINS DAN TEKNOLOGI UNIVERSITAS ISLAM NEGERI SUNAN KALIJAGA YOGYAKARTA 2014**

i

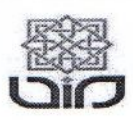

#### Universitas Islam Negeri Sunan Kalijaga FM-UINSK-BM-05-07/R0

#### PENGESAHAN SKRIPSI/TUGAS AKHIR

Nomor: UIN.02/D.ST/PP.01.1/3095/2014

: Analisis Perbandingan Kinerja Freenas dan Open Media Vault Skripsi/Tugas Akhir dengan judul (OMV) Sebagai Sistem Operasi Jaringan Network Attached Storage (NAS)

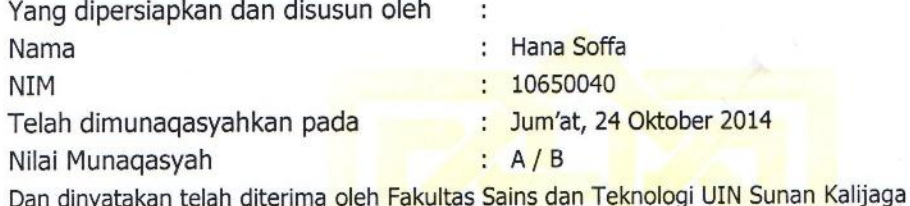

# TIM MUNAQASYAH :

Ketua Sidang

Dr. Imam Riadi, M.Kom NIY. 60020397

Penguji I

Sumarsono, M.Kom NIP.19710209 200501 1 003 Penguji II

Nurochman, M.Kom NIP. 19801223 200901 1 007

Ń.

Yogyakarta, 30 Oktober 2014 UIN Sunan Kalijaga Fakultas Sains dan Teknologi Dekan ERIAN Prof: Drs. H. Akh. Minhaji, M.A, Ph.D WATR 109580919 198603 1 002

<span id="page-2-0"></span>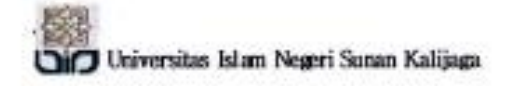

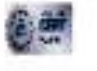

FM-J1INSK-RM-05-03/RD

#### SURAT PERSETUJUAN SKRIPSI/TUGAS AKHIR

Hal · Permohonan Lamp :-

Kepada Yth. Dekan Fakultas Sains dan Teknologi UIN Sunan Kalijaga Yogyakarta di Yogyakarta

Assalamu'alaikum wr. wb.

Setelah membaca, meneliti, memberikan petunjuk dan mengoreksi serta mengadakan perbaikan seperlunya, maka kami selaku pembimbing berpendapat bahwa skripsi Saudara:

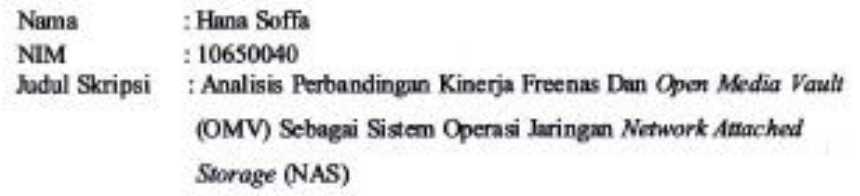

sudah dapat diajukan kembali kepada Program Studi Teknik Informatika Fakultas Sains dan Teknologi UIN Sunan Kalijaga Yogyakarta sebagai salah satu syarat untuk memperoleh gelar Sarjana Strata Satu dalam Teknik Informatika

Dengan ini kami mengharap agar skripsi/tugas akhir Saudara tersebut di atas dapat segera dimunaqsyahkan. Atas perhatiannya kami ucapkan terima kasih.

Wassalamu'alaikum wr. wb.

Yogyakarta, 10 September 2014 Pembimbing

u*l Illiin* 

Dr. Imam Riadi, M.Kom NIY: 60020397

#### PERNYATAAN KEASLIAN SKRIPSI

<span id="page-3-0"></span>Yang bertanda tangan di bawah ini :

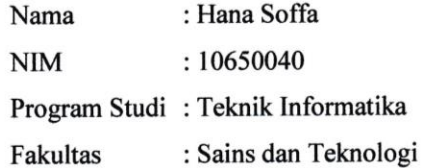

Dengan ini saya menyatakan bahwa skripsi dengan judul "Analisis Perbandingan Kinerja FreeNAS dan Open Media Vault (OMV) sebagai Sistem Operasi Jaringan Network Attached Storage (NAS)" tidak terdapat karya yang pernah diajukan untuk memperoleh gelar kesarjanaan di suatu Perguruan Tinggi, dan sepanjang pengetahuan saya juga tidak terdapat karya atau pendapat yang pernah ditulis atau diterbitkan oleh orang lain, kecuali yang secara tertulis diacu dalam naskah ini dan disebutkan dalam daftar pustaka.

Yogyakarta, 7 Oktober 2014

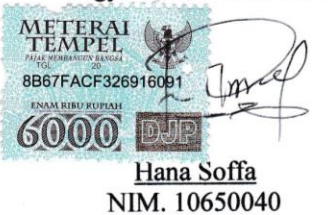

# **MOTTO**

<span id="page-4-0"></span>"Yakinlah dan lakukan"

"**Stay** Hungry **Stay Foolish**"(steve jobs)

"Semua tindakan sekecil apapun yang kita lakukan tidak ada yang sia-sia"

"Tidak harus selalu sama dengan yang lain karena aku berbeda"

# **KATA PENGANTAR**

<span id="page-5-0"></span>Alhamdulillahirabbil'alamiin, Puji syukur penulis panjatkan kepada Allah SWT karena dengan restu-Nya pelaksanaan dan penyusunan skripsi yang berjudul "Analisis Perbandingan Kinerja FreeNAS dan *Open Media Vault* (OMV) sebagai Sistem Operasi Jaringan *Network Attached Storage* (NAS)" dapat diselesaikan sebagai persyaratan menyelesaikan Sarjana Strata Satu (S1) Jurusan Teknik Informatika, Fakultas Sains dan Teknologi Universitas Islam Negeri Sunan Kalijaga Yogyakarta.

Penulisan skripsi ini tidak terlepas dari bantuan dan dukungan berbagai pihak. Oleh karena itu, ucapan terimakasih penulis sampaikan kepada :

- 1. Bapak Prof. Dr. H. Musa Asy'arie, M.A., selaku Rektor UIN Sunan Kalijaga Yogyakarta.
- 2. Bapak Prof. Dr. H. Akh. Minhaji, M.A., Ph.D., selaku Dekan Fakultas Sains dan Teknologi UIN Sunan Kalijaga Yogyakarta.
- 3. Bapak Agus Mulyanto, S.Si., M.Kom., selaku Ketua Program Studi Teknik Informatika UIN Sunan Kalijaga Yogyakarta.
- 4. Bapak Nurochman, M.Kom., selaku Sekretaris Program Studi Teknik Informatika UIN Sunan Kalijaga yang telah banyak membantu terselesaikannya skripsi ini.
- 5. Bapak Dr. H. Imam Riadi, M.Kom, selaku dosen pembimbing yang telah membimbing, memberikan koreksi, saran dan masukan kepada penyusun sehingga terselesaikan skripsi ini.
- 6. Bapak Bambang Sugiantoro, M.T,CompTIA selaku pembimbing Akademik selama masa kuliah.
- 7. Bapak Agung Fatwanto, Ph. D selaku ketua PTIPD UIN Sunan Kalijaga dan segenap pengurus, khususnya mas R. Gatra yang telah memberikan dorongan moral dan material.
- 8. Bapak Sumarsono dan Bapak Nurochman sebagai dosen penguji dalam sidang skripsi.
- 9. Seluruh dosen Program Studi Teknik Informatika UIN Sunan Kalijaga, terima kasih atas kerjasama dan bantuannya.
- 10. Pak Awan, Mas Yusuf dan Mas Munawir selaku pengurus laboratorium UIN Sunan Kalijaga yang telah memberikan ijin tempat untuk penelitian penulis.
- 11. Sahabat-sahabat seperjuangan dalam mengerjakan skripsi di Lab, khususnya Arya, Feri, Faisal, Fafa dan Fajar yang saling memberi semangat dan ilmunya,
- 12. Satpam Fak. Saintek Pak Noer, Pak Didit dan Pak Suwono yang menjadi partner dalam menjaga keamanan Lab. Terpadu UIN SUKA.
- 13. Teman-teman seperjuangan di Program Studi Teknik Informatika angkatan 2010 yang tidak bisa disebutkan satu per satu, yang telah membantu dan memberikan motivasi dalam proses penyelesaian skripsi ini. Kebersamaan kita selama ini adalah pengalaman yang akan menjadi kenangan indah yang tidak akan pernah dapat terlupakan.
- 14. Anak Kos Bu Ali Waris Rasyid, Priyok, Samson, Badron dan Hasan terimakasih kebersamaannya.
- 15. Semua pihak yang tidak dapat disebutkan satu per satu, yang telah memberikan dukungan, motivasi, inspirasi dan membantu dalam proses penyelesaian skripsi ini.

Akhirnya penyusun hanya bisa berdo'a kepada Allah semoga semua yang telah dilakukan menjadi amal sholeh dan dikaruniai keberkatan dari Allah. Penyusun menyadari sepenuhnya masih banyak kesalahan dan kekurangan dalam skripsi ini, maka berbagai saran dan kritik demi perbaikan sangat diharapkan. Semoga skripsi ini dapat bermanfaat bagi penyusun sendiri pada khususnya dan bagi para pembaca pada umumnya. Terima kasih.

Yogyakarta, 7 Oktober 2014

Penyusun,

Hana Soffa

NIM. 10650040

#### **HALAMAN PERSEMBAHAN**

<span id="page-8-0"></span>*Allah SWT, yang selalu melimpahkan banyak karunia dan kenikmatan sehingga skripsi ini dapat terselesaikan dengan lancar*

*Nabi besar Muhammad SAW, semoga shalawat senantiasa terhatur kepadamu.*

*Ayahanda Wasnadi dan Ibunda Roidah, terimakasih atas bimbingan moral dan spiritualnya selama ini. Semoga kalian berdua selalu dijunjung tinggi haknya di dunia maupun di akhirat.*

> *Kakak dan adik-adikku , Mas Khabi, Salas dan Dien yang senantiasa menyemangati untuk terus berkarya.*

*Terimakasih yang telah banyak meluangkan waktu, menemani selama 4 tahun un di Yogja berbagi senang dan duka, semoga yang Mahakuasa mendengar apa yang kita cita-citakan Deajenk, Amiin.*

*Teman-teman PB. UIN terimakasih yang sudah menerima penulis berlatih bersama. Khususnya Cecep, Anas, Wandi, Muad, Arbi, Fadil dan Erlin Kota D.I Yogyakarta semau keramah tamahanm dan keindahanmu akan selalu terkenang selau.*

*Selamat tinggal Masa lalu, Selamat Datang Masa Depan* 

# **DAFTAR ISI**

<span id="page-9-0"></span>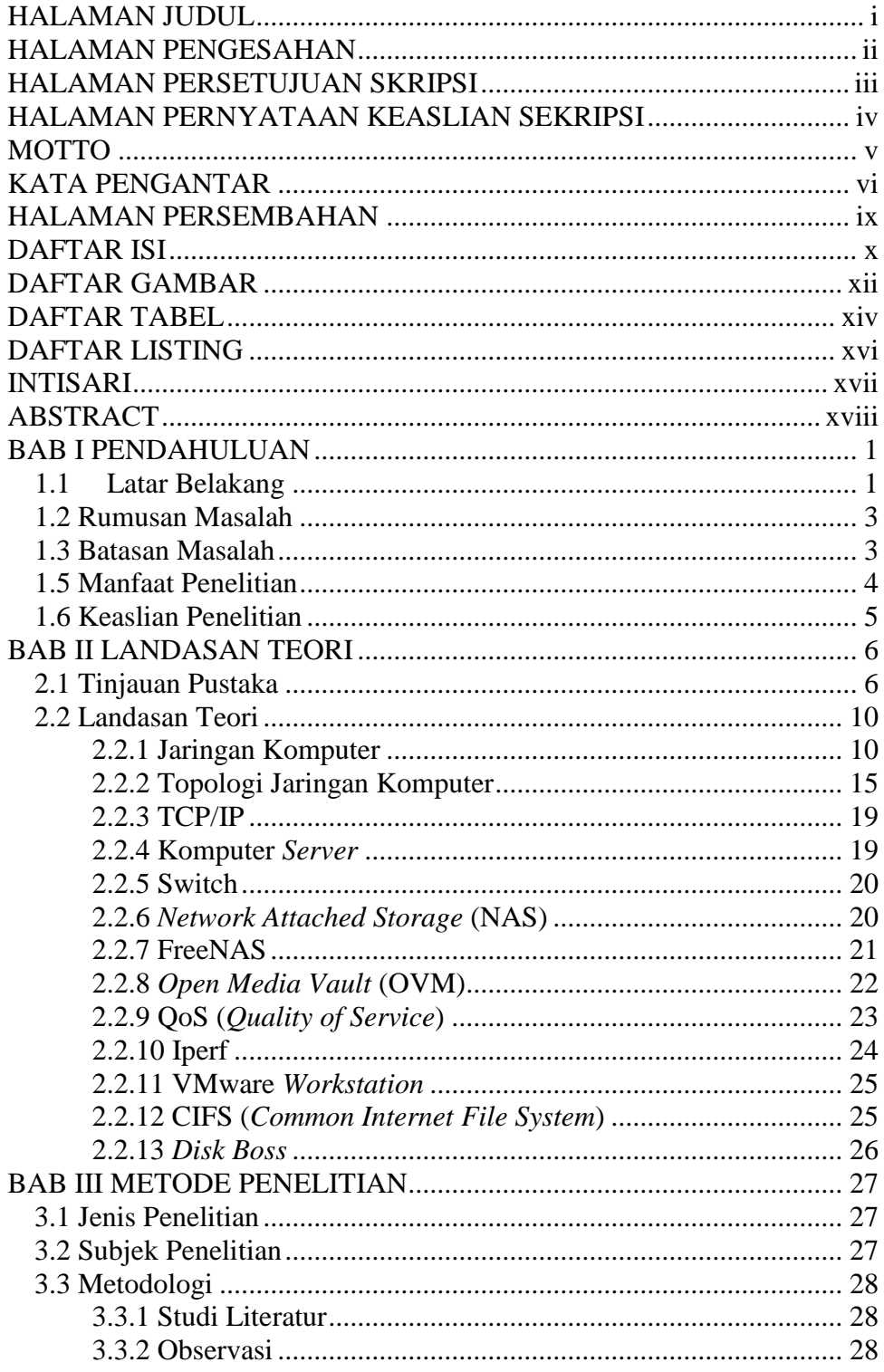

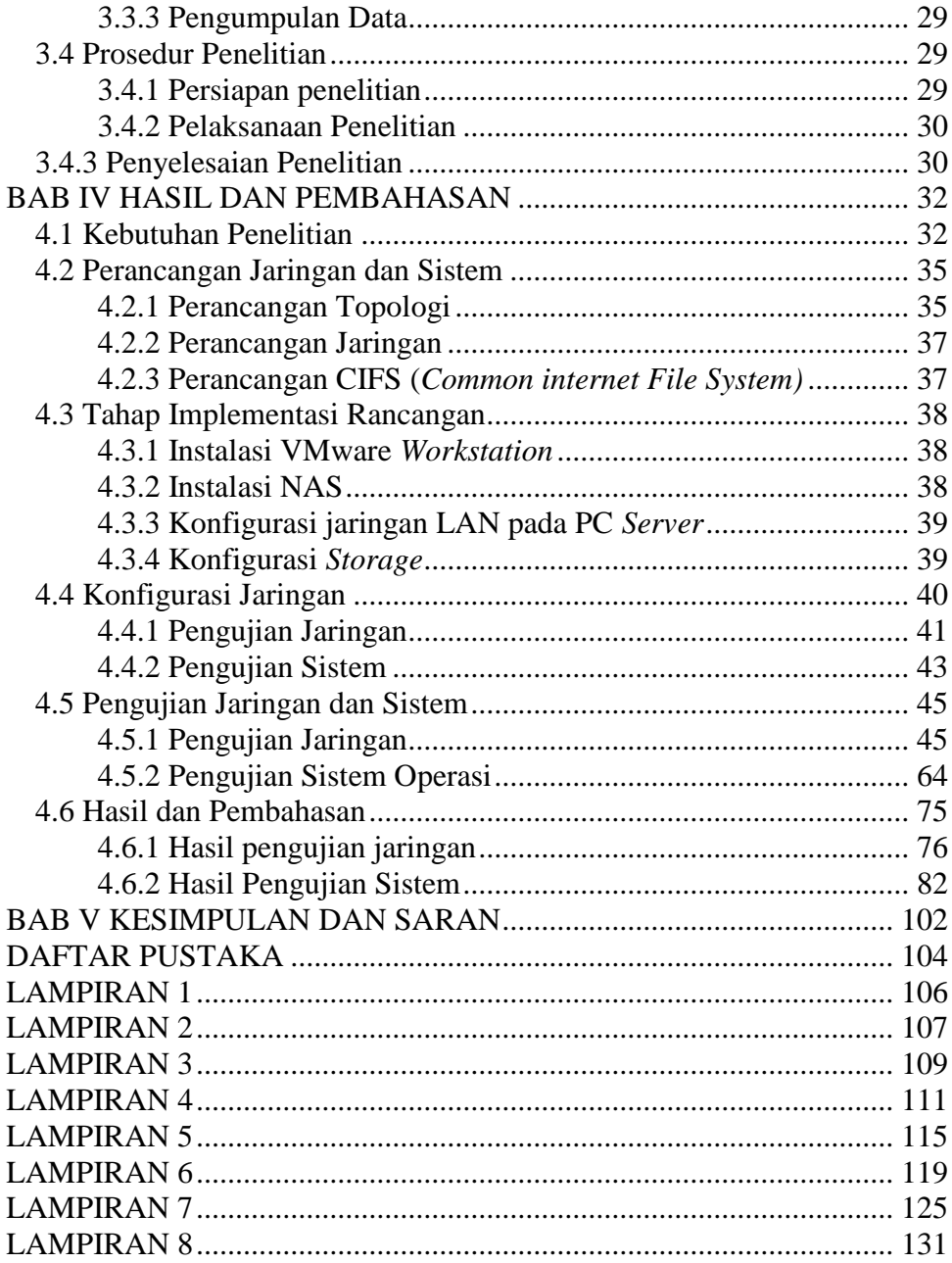

# **DAFTAR GAMBAR**

<span id="page-11-0"></span>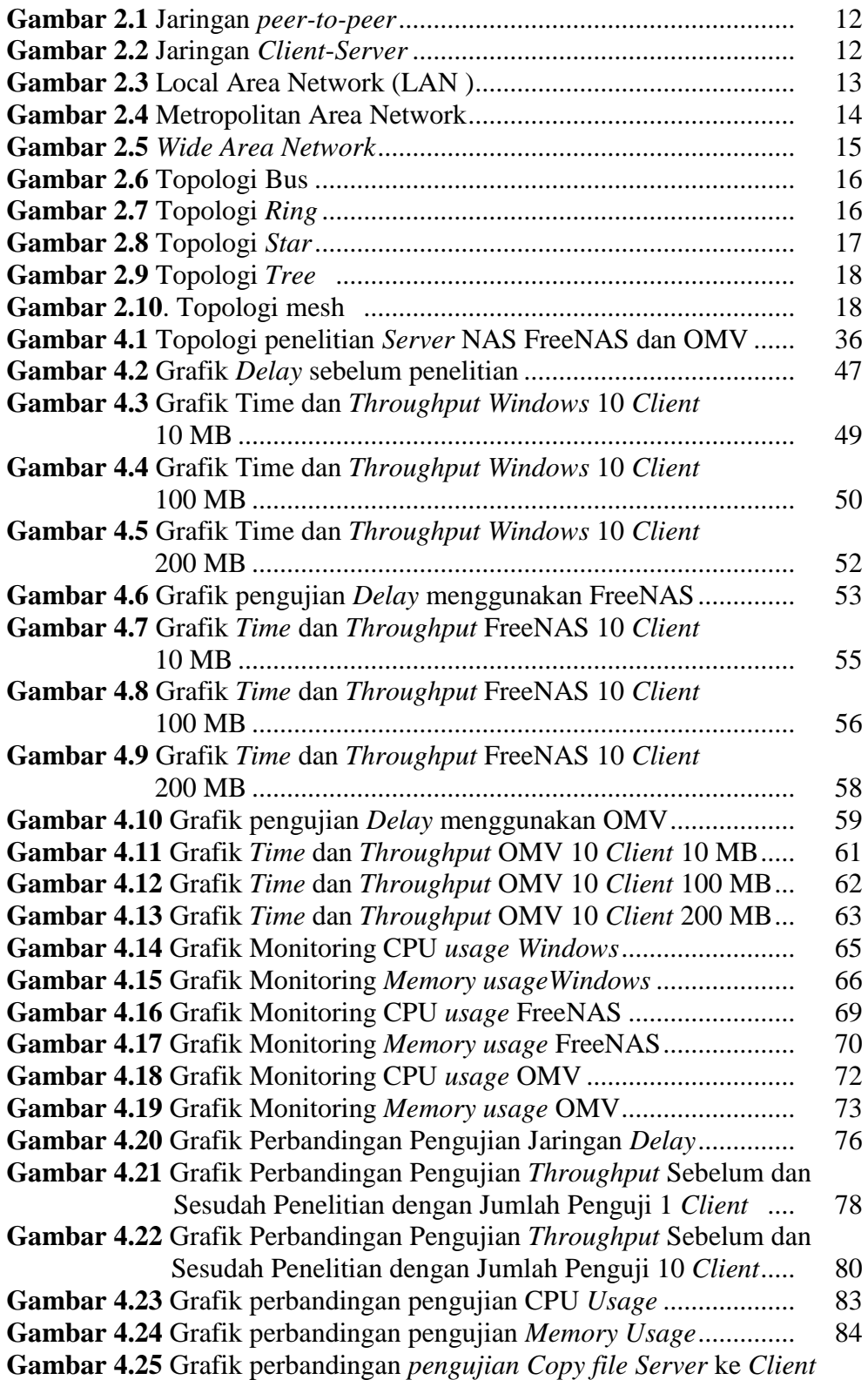

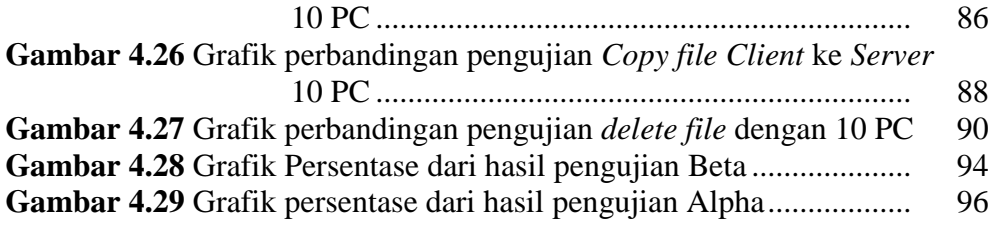

# **DAFTAR TABEL**

<span id="page-13-0"></span>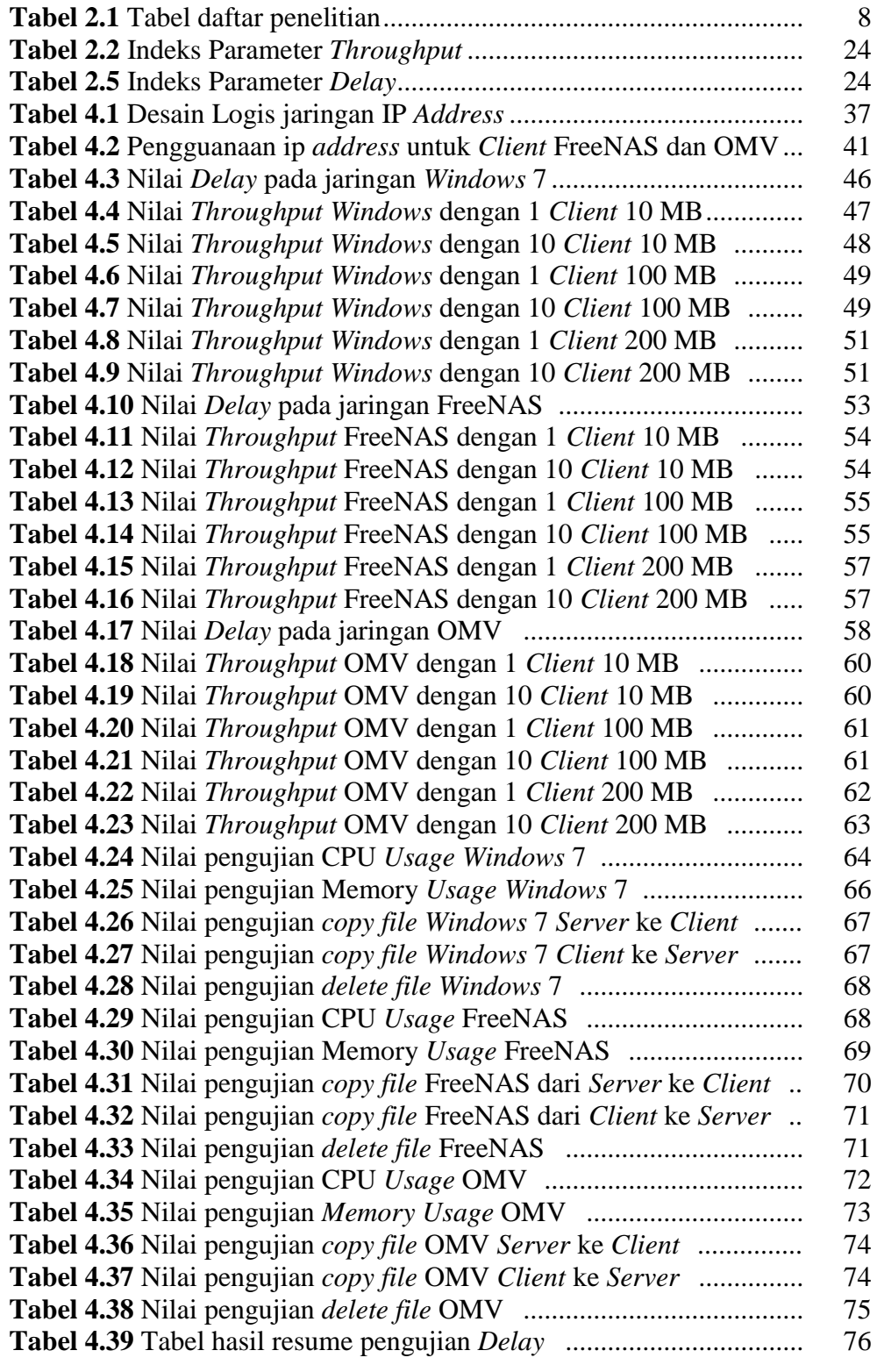

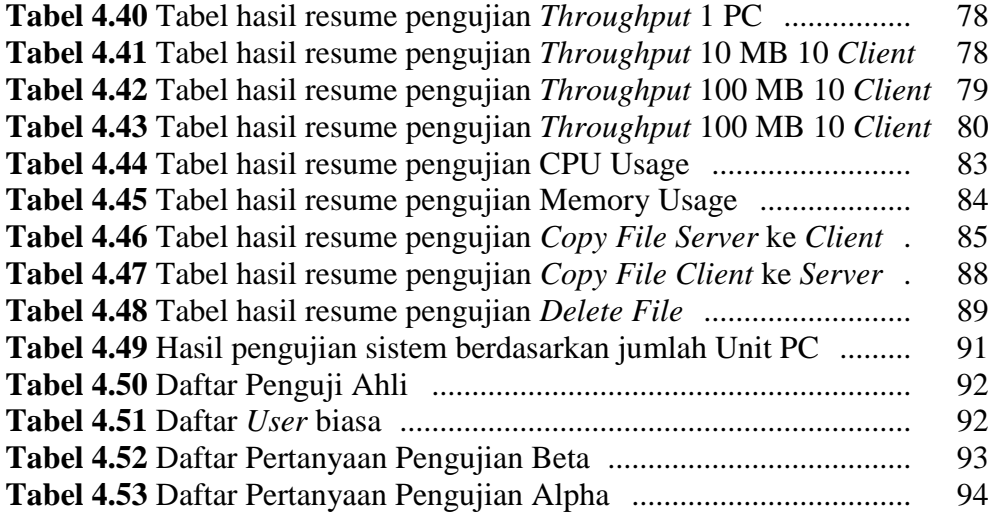

# **DAFTAR LISTING**

<span id="page-15-0"></span>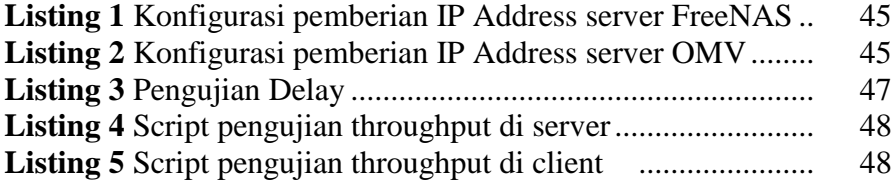

# **ANALISIS PERBANDINGAN KINERJA FREENAS DAN** *OPEN MEDIA VAULT* **(OMV) SEBAGAI SISTEM OPERASI JARINGAN** *NETWORK ATTACHED STORAGE* **(NAS)**

# **Hana Soffa 10650040**

### **INTISARI**

<span id="page-16-0"></span>Komputerisasi menjadi kebutuhan pokok saat ini bagi setiap individu ataupun kelompok dalam proses kerja mereka. Jumlah pengguna komputer dan data-data hasil komputerisasi saat ini terus meningkat yang berdampak pada kebutuhan *server* penyimpanan data yang besar sangat dibutuhkan. *Server* sebagai media penyimpanan dengan performa yang bagus dapat menjadi kendala bagi setiap individu maupun kelompok yang membutuhkan media penyimpanan data yang murah dan mempunyai kinerja yang baik, karena mahalnya biaya lisensi dan *resource hardware* yang tinggi. Salah satu solusi dari permasalahan mahalnya lisensi media penyimpanan data yang ada dengan menggunakan *Network Attached Storage* (NAS), dari sekian banyak sistem NAS yang telah ada, FreeNAS dan *Open Media Vault* (OMV) merupakan sistem NAS yang dapat diterapkan untuk pribadi atau untuk usaha dalam kategori SOHO (*Small Office Home Office*).

Penelitian ini lebih menekankan pada analisis kinerja jaringan dan sistem operasi meliputi *delay, throughput* dan pengujian CIFS (*Common Internet File System*) yang berbasis *Windows* sebagai *services* yang diujikan meliputi *CPU usage, memory usage, copy file* dan *delete file.* Penelitian ini menggunakan metode pengumpulan data berupa observasi dan studi literatur. Tahapan penelitian ini terbagi dalam beberapa langkah yakni melalui perancangan jaringan dan sistem, implementasi rancangan, konfigurasi jaringan serta pengujian sistem menggunakan *aplha test* dan *beta test.*

Hasil akhir dari penelitian ini menunjukan bahwa sistem operasi *Open Media Vault* (OMV) memiliki kinerja yang lebih baik dari sistem operasi FreeNAS, berdasarkan hasil pengujian dan analisis yang telah dilakukan berdasarkan performa *jaringan* diantaranya adalah *delay, throughput* dan parameter yang diujikan untuk sistem diantarnya CPU *usage, memory usage, copy file* dan *delete file,* OMV lebih unggul dari beberapa parameter yang telah diujikan, hasil performa jaringan memiliki nilai yang sama dari semua sistem yang diuji, untuk performa sistem penggunaan *resource* CPU *usage* OMV membutuhkan *1,47*%*, memory usage* 27,7 MB dan juga untuk parameter *copy file*  dan *delete file* OMV lebih unggul dari FreeNAS.

Kata Kunci : Perbandingan, *Network Attached Storage* (NAS), FreeNAS, *Open Media Vault* (OMV), (*Common Internet File System*) CIFS

# **COMPARATIVE PERFORMANCE ANALYSIS OF FREENAS AND OPEN MEDIA VAULT (OMV) AS THE NETWORK OPERATING SYSTEM NETWORK ATTACHED STORAGE (NAS)**

#### **Hana Soffa 10650040**

#### **ABSTRACT**

<span id="page-17-0"></span>Nowadays, computerization becomes the main necessity for every individual or group in their working process. The amount of computer user and the data of computerization result that always increase affected on the necessity of saving data server. Server as the saving media with good perform is the problem whether for individual or group that needs the cheap and good working of saving data media because the expensive of license expense and the high of resource hardware. Network Attached Storage (NAS) one of solutions for the expensive saving data media. FreeNAS and Open Media Vault (OMV) are the examples of NAS system that can be used for individual or for work in SOHO (Small Office home Office) category.

This research focuses on the analysis working of network and operation system that is delay, throughput, and CIFS (Common Internet File System) testing based on Windows as the services that be testing on CPU usage, memory usage, copy file, and delete file. This research uses observation and literature study as the data collection method. Stages of this study is divided in several steps through the design of the network and systems, design implementation, network configuration and testing of the system using the alpha test and beta test.

The final results of this study indicate that the operating system of Open Media Vault (OMV) has better performance than the FreeNAS operating system, based on the results of testing and analysis that has been carried out based on network performance including the delay, throughput and parameters that were tested for the system such as CPU usage, memory usage, file copy and delete files, OMV is superior to some of the parameters that have been tested, the results of the performance of the network has the same value of all systems tested, the performance of system resource usage for CPU usage OMV requires 1.47%, memory usage 27,7 MB and also to the parameters copy files and delete files OMV is superior than FreeNAS.

Keywords: Comparison, Network Attached Storage (NAS), FreeNAS, Open Media Vault (OMV), (Common Internet File System), CIFS

# **BAB I**

#### **PENDAHULUAN**

#### <span id="page-18-1"></span><span id="page-18-0"></span>**1.1 Latar Belakang**

Komputerisasi menjadi kebutuhan pokok saat ini bagi setiap individu ataupun kelompok dalam proses kerja meraka. Jumlah pengguna komputer dan data-data hasil komputerisai saat ini terus meningkat yang berdampak pada kebutuhan *server* penyimpanan data sangat dibutuhkan. Namun *server* sebagai media penyimpanan dengan performa yang bagus merupakan kendala bagi setiap individu maupun kelompok yang membutuhkan media penyimpanan data yang murah dan mempunyai kinerja yang baik, karena mahalnya biaya lisensi dan *resource hardware* yang tinggi.

*Network Attached Storage* (NAS) merupakan suatu jaringan untuk melakukan distribusi *asset storage* yang memiliki *server* dari sebuah sistem jaringan. NAS adalah salah satu solusi dari permasalahan mahalnya media penyimpanan yang ada, untuk membangun sebuah *server* dalam jaringan lokal dibutuhkannya sistem operasi NAS *open source* yang ada untuk menghemat pembiayaan pembuatan *share storage* salah satunya adalah FreeNAS dan *Open Media Vault,* akan tetapi dari segi performa dari kedua sistem tersebut belum diketahui sistem yang mana yang mempunyai kinerja yang lebih baik.

Lab. Terpadu UIN Sunan Kalijaga adalah tempat untuk praktek atau penelitian yang dilakukan oleh mahasiswa UIN atau dari kampus lain untuk, terdapat banyak ruangan yang dapat digunakan untuk penelitian berdasarkan fokus ilmu yang ditekuninya, dalam penelitian ini menggunakan ruangan Sistem Jaringan Komputer (SJK) dan Rekayasa Perangkat Lunak (RPL), dari kelengkapan peralatan di Lab. Terpadu UIN memudahkan peneliti dalam dalam proses penelitian untuk menganalisis kinerja sistem NAS FreeNAS dan *Open Media Vault* (OMV).

Dilihat dari obyek penelitian maka dilakukannya sebuah penelitian tentang analisis sistem *Network Attached Storage* (NAS) antara FreeNAS dan OMV sebagai media penyimpanan yang *scalable*, akses yang cepat, perawatan yang murah, efisien, *open source* dan aman, yang bisa membatu memudahkan kerja para karyawan dalam melakukan penyimpanan hasil pekerjaanya. Saat ini belum ada penelitian perbandingan untuk menyimpulkan sistem operasi NAS mana yang terbaik berdasarkan performa kinerja sistem operasi jaringan tersebut dengan mempertimbangkan kecepatan kinerja lalulintas jaringan yang dapat dicapai. Sehingga perlu analisis perbandingan kinerja FreeNAS dan *Open Media Vault* (OMV) sebagai sistem operasi *Network Attached Storage* (NAS) di Lab. UIN Sunan Kalijaga. Dengan begitu hasil dari penelitian ini diharapkan akan dapat memberikan rekomendasi dan gambaran terhadap keputusan memilih sistem operasi NAS yang akan diterapkan pada jaringan *local area network* sesuai dengan kebutuhan dengan pertimbangan performa yang ditunjukkan pada masing-masing sistem operasi jaringan.

### <span id="page-20-0"></span>**1.2 Rumusan Masalah**

Berdasarkan latar belakang diatas dapat dirumuskan permasalahan yang akan diselesaikan dalam penelitian ini adalah sebagai berikut:

- 1. Bagaimana memilih *Network Attached Storage* (NAS) di Lab. Terpadu UIN Sunan Kalijaga sebagai media penyimpanan data yang handal.
- 2. Bagaimana melakukan analisis perbandingan untuk kerja *Network Attached Storage* (NAS) di Lab.n Terpadu UIN Sunan Kalijaga sebagai media penyimpan data yang dapat meningkatkan kinerja *share* data.

# <span id="page-20-1"></span>**1.3 Batasan Masalah**

Adapun batasan masalah dalam penelitian ini adalah sebagai berikut:

- 1. Perancangan *Network Attached Storage* (NAS) hanya berskala (*Local Area Network*) LAN untuk karyawan Lab. UIN Sunan Kalijaga.
- 2. Penggunan sistem operasi NAS yang akan digunakan untuk penelitian *Network Attached Storage* yaitu FreeNAS-8.3.2-RELEASE-32 bit dan *Open Media Vault* (OMV) 32 bit.
- 3. Penelitian ini difokuskan pada performa kinerja masing-masing NAS pada *service file sharing* CIFS pada sistem operasi NAS.
- 4. Parameter yang digunakan untuk parameter jaringan adalah Qos (*Quality of Service*) seperti *Throughput, Delay.*
- 5. Parameter yang digunakan untuk penelitian kinerja sistem adalah CPU *usage, memory usage, file copy,* dan *delete file.*

6. Jumlah *Client* yang *running* berjumlah 10 unit dengan menggunakan PC Dell Intel(R)Core (TM) i7 @2.93GHz.

### **1.4 Tujuan Penelitian**

Berdasarkan pada latar belakang dan rumusan masalah yang dibahas diatas, maka tujuan dari penelitian ini adalah sebagai berikut:

- 1. Membandingkan dua sistem operasi NAS untuk dapat memberikan rekomendasi dalam memilih sistem operasi *Network Attached Storage* (NAS) sebagai media penyimpan data.
- 2 Menguji untuk mengetahui keberhasilan *Network Attached Storage* (NAS) di Lab. Terpadu UIN Sunan Kalijaga untuk menangani kebutuhan kecepatan lalu lintas data pada *server storage.*

#### <span id="page-21-0"></span>**1.5 Manfaat Penelitian**

Dengan dilakukanya penelitian ini, diharapkan:

- a. Memberikan manfaat bagi instansi terkait mengenai mudah dan murahnya implementasi *Netwok Attached Storage* (NAS) sebagai media penyimpanan data jaringan.
- b. Memberikan solusi terhadap tuntutan ketersediaan penyimpanan data di instansi terkait yaitu Lab. UIN Sunan Kalijaga.
- c. Memberikan sumbangsih bagi ilmu pengetahuan terutama dalam rumpun keilmuan TI.

d. Hasil perbandingan kinerja sistem *Network Attached Storage* (NAS) dapat memberikan rekomendasi dalam memilih sistem operasi NAS dengan mempertimbangkan performa berdasarkan parameter yang telah diteliti.

# <span id="page-22-0"></span>**1.6 Keaslian Penelitian**

Penelitian umum terkait *Network Attached Storage* (NAS) sudah pernah dilakukan sebelumnya. Akan tetapi penelitian terdahulu masih sedikit yang membandingakan kinerja sistem operasi NAS yang mengenai Freenas dan *Open Media Vault* (OMV) sebagai penelitiannya. Pada penelitian ini akan membandingkan kinerja sistem operasi NAS antara FreeNAS dan OMV untuk memberikan kontribusi dalam dunia pendidikan, yang mana sejauh ini topik serupa belum pernah ada dilakukan sebelumnya.

# **BAB V**

# **KESIMPULAN DAN SARAN**

#### <span id="page-23-0"></span>**5.1 Kesimpulan**

Berdasarkan penelitian yang dilakukan, maka dapat diambil kesimpulan sebagai berikut :

- 1. Pemilihan *Network Attached Storage* (NAS) yang terbaik dapat dilakukan analisis perbandingan antara dua sistem operasi NAS untuk mengetahui kinerja yang terbaik antara FreeNAS dan OMV dalam trasfer data.
- 2. Berdasarkan hasil pengujian terhadap analisis perbandingan kinerja FreeNAS dan OMV sebagai sistem operasi jaringan *Network Attached Storage* (NAS) pada *Local Area Network* (LAN) dengan parameter *delay, throughput,* CPU *usage, momory usage, copy file* dan *delete file*  dengan melakukan aktifitas *copy file* dari *client* ke *server* atau sebaliknya dengan jumlah parameter 6 yang diujikan menghasilkan sistem *Windows* dan *Open Media Vault* (OMV) lebih unggul dari sistem FreeNAS dengan hasil *Windows* dan OMV mempunyai 3 keunggulan pada parameter-parameter yang diujikan.

# **5.2 Saran**

Berdasarkan penelitian yang telah dilakukan, masih membutuhkan saran-saran untuk mendukung kesempurnaan dalam penelitian ini, saran tersebut diantaranya sebagai berikut :

- 1. Penelitian kedepan diharapkan mampu membuat jaringan NAS dengan mekanisme transfer data secara dalam mencangkup area jaringan yang lebih meluas.
- 2. Penelitian diharapkan menganalisis NAS dengan versi yang terbaru dan mengimplementasi secara meluas dengan media nirkabel yaitu menggunakan *Wireless*, sehingga penggunaannya tidak terbatas dengan jarak.
- 3. Diharapakan untuk kedepannya tidak hanya CIFS saja yang diuji tetapi *services-services* yang lainnya seperti NFS, Rsync, dan iSCSI. Penelitian kedepannya juga bisa melakukan perbandingan dengan menggunakan *services-services* yang ada untuk mengetahui mana yang lebih baik.

### **DAFTAR PUSTAKA**

- <span id="page-25-0"></span>Afanudinnata, Habib (2012) *Rancang Bangun Network Attached Storage (NAS) Menggunakan FreeNAS Pada Jaringan* LAN, Jakarta: UIN Syarif Hidayatullah.
- Akbar, Tajudin (2013) *Analisis Perbandingan Kinerja Freenas dan Nas4free Sebagai Sistem Operasi Jaringan Network Attached Storage (NAS) Pada Local Area Network* (LAN), Surabaya:STIMIK STIKOM.
- Budiman, C, K, (2010) *Rancang Bangun Aplikasi Penyimpanan File Berbasis Web Dengan Coldfusion,* Surabaya: STIMIK STIKOM.
- CodeFX (2001) *CIFS Explained*,San Diego.
- Didik, R, W, M, (2011) *Modul Praktikum Jaringan Komputer,* Yogyakara: UIN Sunan Kalijaga.
- Gigih, (2011) *Iperf tool untuk mengecek performance jaringan* sumber: [http://staff.unila.ac.id/gigih/2011/02/14/iperf-tool-untuk-mengecek-perfor](http://staff.unila.ac.id/gigih/2011/02/14/iperf-tool-untuk-mengecek-performance-jaringan/) [mance-jaringan/](http://staff.unila.ac.id/gigih/2011/02/14/iperf-tool-untuk-mengecek-performance-jaringan/) diakses pada 28 Juli 2014.
- Kadir, Abdul, Terra Ch, Triwahyuni, (2003) *Pengenalan Teknologi Informasi*, Yogyakarta: Penerbit Andi.

Komputer, W, (2011) *Administrasi Jaringan dengan Linux Ubuntu,* Semarang: Andi.

- Marhadi, (n,d,), *Desain Dan Implementasi Network Attached Storage Menggunakan Freenas Pada Badan Ketahanan Pangan Provinsi Sumatera Selatan,* Palembang: STMIK PalComTech.
- Oetomo, Budi Sutedjo Dharma (2003) *Konsep dan perancangan jaringan komputer,* Yogyakarta: Penerbit Andi.
- Pambudhi, Sigit (2011) *Analisa Kebutuhan Minimum Infrastruktur Internet Protocol Based Television* (IPTV),Surabaya: Kampus ITS.
- Sofana, Iwan (2012) *Cisco CCNA & Jaringan Komputer*, Bandung: Informatika.
- Syafrizal, Melwin (2005) *Pengantar Jaringan Komputer*, Yogyakarta: Penerbit Andi.
- Sugianto, Masim,Vavai (2012) *Instalasi FreeNAS untuk Network Storage sumber*: http://www.excellent.co.id/product-services/vmware/instalasi-freenas-untu k-network-storage-vmware-vsphere/ diakses 20 Maret 2014.
- Senthilkumar, P (2013) <http://ostechnix.wordpress.com/2013/01/17/> openmediavault -setup-your-own-nasnetwork-attached-storage-box-in-minutes/ diakses pada 13 Agustus 2014.
- Yanto, (2013)*Analisis Qos (Quality Of Service) Pada Jaringan Internet (Studi Kasus: Fakultas Teknik Universitas Tanjungpura),*Pontianak:Univ. Tanjungpura.
- [http://blog.uad.ac.id/fakih/2010/10/30/cifs-common-internet-file-system-gfs-goog](http://blog.uad.ac.id/fakih/2010/10/30/cifs-common-internet-file-system-gfs-google-file-system) [le-file-system](http://blog.uad.ac.id/fakih/2010/10/30/cifs-common-internet-file-system-gfs-google-file-system) diakses 25 juli 2014

[http://bit,ly/1rJZ2DV/](http://bit.ly/1rJZ2DV/) *Modul-praktikum-14-analisis-qos* diakses pada 12 Juli 2014

<http://www.nadasumbang.com/melakukan-ping-dengan-beban/> diakses pada 15 Juli 2014.

<http://fadlifajrin.blogspot.com/2012/01/mengukur-parameter-kinerja-jaringan.html> diakses pada tanggal 30 Juli 2014.

- <http://www.freenas.org/about/history.html> diakses pada tanggal 12 Juni 2014.
- [http://www.pusatgratis.com/software/manage-file-dan-disk-anda-dengan-disk-bos](http://www.pusatgratis.com/software/manage-file-dan-disk-anda-dengan-disk-boss-pr%20o.html) [s-pr o.html](http://www.pusatgratis.com/software/manage-file-dan-disk-anda-dengan-disk-boss-pr%20o.html) diakses pada tanggal 1 Agustus 2014.
- <http://edyervano.blogspot.com/2010/12/definisi-vmware.html> diakses pada tanggal 5 Agustus 2014.

# **TAHAPAN KONFIGURASI VMWARE WORKSTATION**

- 1. Install VMware *Workstation* 10 untuk menginstall FreeNAS ke *Flash Disk*
- 2. Klik *New Virtual Mechine*
- 3. Pilih *Custum* (*advanced*) kemudian klik Next
- 4. Pilih *hardware compatibelity* : *Workstation* 6.5-7 kemudian *next*
- 5. Pilih installer *disc image* (iso) klik browse, pilih file iso freeNAS 8.3.2 yang akan di insatall kemudian *Next*
- 6. Pilih *other*, *version* pilih FreeBSD
- 7. *Virtual mechine name*:Fnas atau juga bisa yang lain.
- 8. *Processor configuration* pilih Next
- 9. *Memory for virtual mechine* pilih *Recommended Memory dan Next*
- 10. *Network Type* pilih *Bridged Networking*
- 11. Select I/O Controller Type LSI logic (*Recommended*)
- 12. *Select disk Create New virtual disk*
- 13. *Select disk type IDE*
- 14. *Specify disk capacity* 10 Gb dan pilih *split virtual disk into multiple files*
- 15. Klik *Next* dan *Finish*
- 16. Klik Edit *virtual mechine*, kemudian menghapus *Hardware device* untuk menghindari konflik *hardware* saat *flash disk* dipindah ke komputer lain, maka hapus beberapa *device* yang tersisa hanya *memory, processor,* CD/DVD, USB, dan *display* kemudian Ok.

#### **TAHAPAN INSTALL FREENAS**

Instalasi FreeNAS ini membutuhkan beberapa tahap, penulis sajikan sebagai berikut:

#### a. Persiapan komputer *Server*

Penulis menggunakan media USB *Flashdisk* untuk media instalasi FreeNAS. Agar bisa dipasang menggunakan media USB *Flashdisk*, BIOS pada komputer *server* di atur agar *booting* pertama melalui USB *Flashdisk*.

### b. Membuat media *Live USB Installer*

Pada saat penelitian ini, penulis menggunakan FreeNAS *8.3.2,*  Pembuatan USB *Bootable FlashDisk* penulis sajikan pada Lampiran 1. Penulis merujuk ke blog membuat *file Server* Dengan FreeNAS (http://ayesttpln.blogspot.com/2013/05/rsync-freenas-830.html)

c. Instalasi *FreeNAS*

Saat pertama kali komputer dihidupkan dan *booting* dari USB *Flashdisk*, layar monitor akan menampilkan boot prompt. Pilih *Install* atau *Upgrade* kemudian *Enter*.

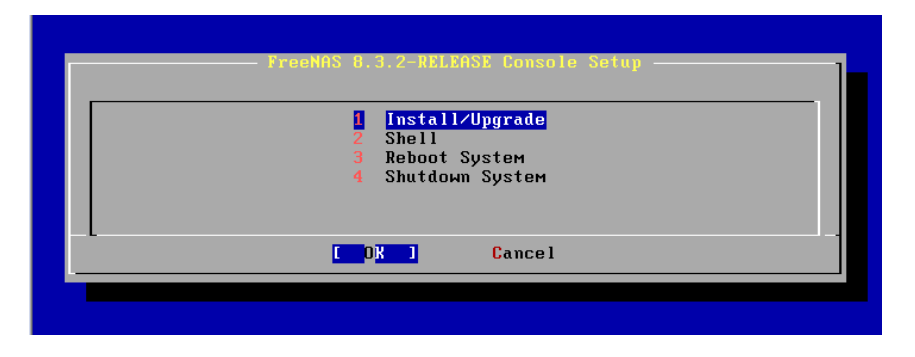

Berikut penulis sajikan langkah-langkah install FreeNAS.

# **Proses install FreeNAS ke** *Flash Disk*

- Jalankan *virtual mechine* yang sudah dibuat tadi dengan nama Fnas klik kanan dan *start* virtual *mechine.*
- Tunggu proses booting FreeNAS pada akhirnya akan tampil pilihan *install*  atau *upgrade,* sebelumnya kita tancapkan flash disk kosong yang akan kita install FreeNAS.
- Kemudian setelah *Flashdisk* terdeteksi oleh VMware pilih *install* atau *upgrade* kemudian pilih flsah dish HP 8 Gb untuk penginstallan FreeNAS.
- Autentifikasi akan tampil untuk memastikan pengguana untuk mengistall FreeNAS di *device* yang dipilih.
- Pilih *install* atau *upgrade* proses install FreeNAS kurang lebih 8 menit.

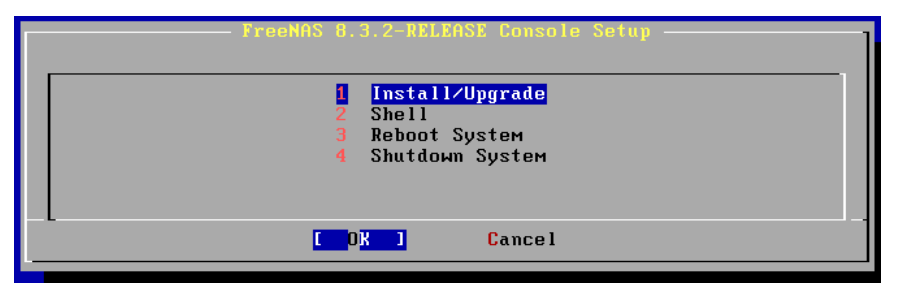

● Setelah selesai *shutdown system* dan pindahkan *Flash disk* ke komputer yang akan dijadikan *file-server.*

#### **TAHAPAN INSTAL** *OPEN MEDIA VAULT*

*Boot* mesin ini untuk memulai proses instalasi berbasis teks. Pilih bahasa yang akan digunakan selama instalasi di layar pertama. Tekan *Enter* untuk melanjutkan.

- Pilih Indonesia sebagai negara lokasi *server* kita berada.
- Tentukan pengaturan *locales* untuk *server* ini. Pilihan di sini akan berpengaruh pada pengaturan mata uang, satuan, dan bahasa yang digunakan sistem.
- Selanjutnya pilih tatak letak papan ketik (keyboard layout) yang kita gunakan. Di Indonesia kebanyakan menggunakan American English.
- Proses memuat komponen yang dibutuhkan akan berlangsung beberapa saat ditandai dengan progres bar.

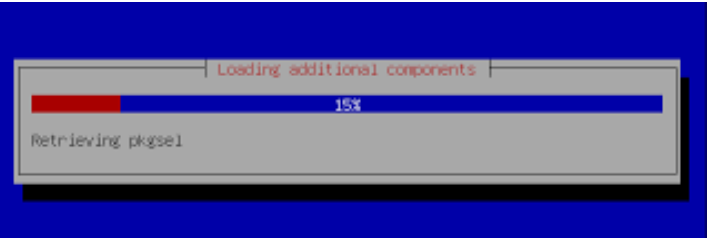

- Installer *Open Media Vault* juga akan berusaha mengambil konfigurasi jaringan dari *server* DHCP. Jika tidak ditemukan, maka pesan *error* akan ditampilkan. Klik *Continue* untuk melakukannya secara manual.
- Kemudian *pilih Configure network manually* di layar berikutnya.
- Tentukan alamat IP untuk *server* ini, tentukan juga netmask.
- Kemudian tentukan alamat IP dari *gateway*, dan alamat *server* DNS yang akan digunakan.
- Lalu tentukan *password* untuk *root*. Sebaiknya pilih *password* yang cukup panjang dan sulit untuk ditebak namun mudah untuk diingat.

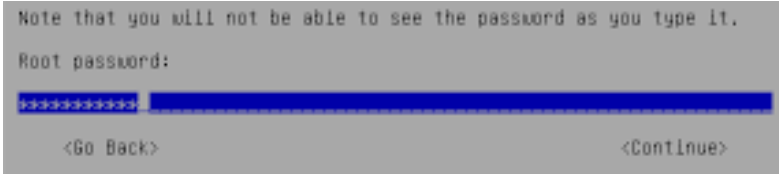

 *Verifikasi password root* tadi dengan mengetik kembali di layar berikutnya.

- Pilih zona waktu sesuai dengan lokasi *server* kita. Jakarta untuk WIB, Makassar untuk WITA, dan Jayapura untuk WIT.
- Pilih *Yes* untuk menyetujui pengaturan partisi yang dilakukan secara otomatis oleh *Open Media Vault*. Harap diperhatikan kalau aksi ini akan menghapus semua data di *harddisk* yang digunakan untuk instalasi.

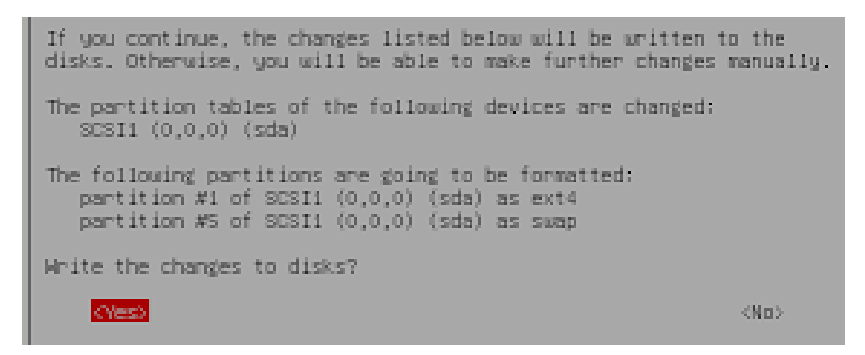

Tunggu hingga proses instalasi selesai.

- Setelah instalasi kita harus melakukan konfiguri repositori, untuk itu pilih Indonesia di layar konfigurasi *package manager.*
- *Open Media Vault* akan mengusulkan beberapa *mirror* yang terdapat di Indonesia. Pilih salah satunya lalu tekan *Enter* untuk melanjutkan.
- Masukkan alamat *server* proxy jika terdapat proxy di jaringan kita, biarkan kosong jika tidak.
- Instalasi selesai, klik *Continue* untuk *reboot* ke sistem baru ini.
- Di layar *GRUB* tekan *Enter* untuk memulai *Open Media Vault* dari *harddisk*.

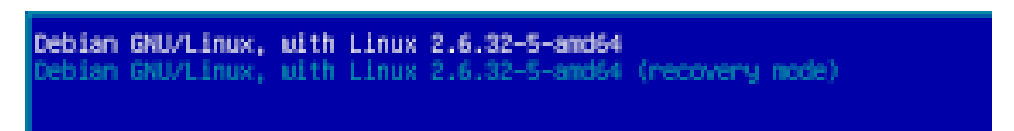

#### **HASIL Pengujian** *Delay / Latency*

#### **1. Pengujian Delay Windows**

C:\Windows>ping 192.168.1.200 -1 32 Pinging 192.168.1.200 with 32 bytes of data:<br>Reply from 192.168.1.200: bytes=32 time<1ms TTL=128<br>Reply from 192.168.1.200: bytes=32 time<1ms TTL=128<br>Reply from 192.168.1.200: bytes=32 time<1ms TTL=128<br>Reply from 192.168.1. Ping statistics for 192.168.1.200:<br>Packets: Sent = 4, Received = 4, Lost = 0 (0% loss),<br>Approximate round trip times in milli-seconds:<br>Minimum = Oms, Maximum = Oms, Average = Oms  $c:\w1$ , c: \Windows>ping 192.168.1.200 -1 5000 Pinging 192.168.1.200 with 5000 bytes of data:<br>Reply from 192.168.1.200: bytes=5000 time=2ms TTL=128<br>Reply from 192.168.1.200: bytes=5000 time=1ms TTL=128<br>Reply from 192.168.1.200: bytes=5000 time=1ms TTL=128<br>Reply from 19 Ping statistics for 192.168.1.200:<br>Packets: Sent = 4, Received = 4, Lost = 0 (0% loss),<br>Approximate round trip times in milli-seconds:<br>Minimum = 1ms, Maximum = 2ms, Average = 1ms  $c:\W_1$  \windows>ping 192.168.1.200 -1 10000 Pinging 192.168.1.200 with 10000 bytes of data:<br>Reply from 192.168.1.200: bytes=10000 time=3ms TTL=128<br>Reply from 192.168.1.200: bytes=10000 time=2ms TTL=128<br>Reply from 192.168.1.200: bytes=10000 time=2ms TTL=128<br>Reply fro Ping statistics for 192.168.1.200:<br>Packets: Sent = 4, Received = 4, Lost = 0 (0% loss),<br>Approximate round trip times in milli-seconds:<br>Minimum = 2ms, Maximum = 3ms, Average = 2ms C:\Windows>ping 192.168.1.200 -1 15000 Pinging 192.168.1.200 with 15000 bytes of data:<br>Reply from 192.168.1.200: bytes=15000 time=4ms TTL=128<br>Reply from 192.168.1.200: bytes=15000 time=3ms TTL=128<br>Reply from 192.168.1.200: bytes=15000 time=3ms TTL=128<br>Reply fro  $\begin{array}{ll} \mbox{ping statistics for 192.168.1.200:} \\ \mbox{Packets: Sent = 4, Received = 4, Lost = 0 (0\% loss),} \\ \mbox{Approximate round trip times in milli-seconds:} \\ \mbox{Minimum = 3ms, Maximum = 4ms, Average = 3ms} \end{array}$  $c:\w1$ , c: \windows>ping 192.168.1.200 -1 20000 Pinging 192.168.1.200 with 20000 bytes of data:<br>Reply from 192.168.1.200: bytes=20000 time=5ms TTL=128<br>Reply from 192.168.1.200: bytes=20000 time=4ms TTL=128<br>Reply from 192.168.1.200: bytes=20000 time=4ms TTL=128<br>Reply fro Ping statistics for 192.168.1.200:<br>Packets: Sent = 4, Received = 4, Lost = 0 (0% loss),<br>Approximate round trip times in milli-seconds:<br>Minimum = 4ms, Maximum = 5ms, Average = 4ms

# 2. Pengujian Delay FreeNAS

**DEW C:\Windows\system32\cmd.exe** Approximate round trip times in milli-seconds:<br>Minimum = 3ms, Maximum = 4ms, Average = 3ms C:\Windows>ping 192.168.1.1 -1 32 Pinging 192.168.1.1 with 32 bytes of data:<br>Reply from 192.168.1.1: bytes=32 time<1ms TTL=64<br>Reply from 192.168.1.1: bytes=32 time<1ms TTL=64<br>Reply from 192.168.1.1: bytes=32 time<1ms TTL=64<br>Reply from 192.168.1.1: bytes=32 Ping statistics for 192.168.1.1: Packets: Sent = 4, Received = 4, Lost = 0 (0% loss),<br>Approximate round trip times in milli-seconds:<br>Minimum = Oms, Maximum = Oms, Average = Oms  $k: \widehat{N}$  and  $\widehat{N}$  and  $\widehat{N}$  an Pinging 192.168.1.1 with 5000 bytes of data:<br>Reply from 192.168.1.1: bytes=5000 time=1ms TTL=64<br>Reply from 192.168.1.1: bytes=5000 time=1ms TTL=64<br>Reply from 192.168.1.1: bytes=5000 time=1ms TTL=64<br>Reply from 192.168.1.1: ping statistics for 192.168.1.1:<br>Packets: Sent = 4, Received = 4, Lost = 0 (0% loss),<br>Approximate round trip times in milli-seconds: Minimum = 1ms, Maximum = 1ms, Average = 1ms C:\Windows>ping 192.168.1.1 -1 10000 Pinging 192.168.1.1 with 10000 bytes of data:<br>Reply from 192.168.1.1: bytes=10000 time=2ms TTL=64<br>Reply from 192.168.1.1: bytes=10000 time=2ms TTL=64<br>Reply from 192.168.1.1: bytes=10000 time=2ms TTL=64<br>Reply from 192.168.1 Ping statistics for 192.168.1.1:<br>Packets: Sent = 4, Received = 4, Lost = 0 (0% loss),<br>Approximate round trip times in milli-seconds:<br>Minimum = 2ms, Maximum = 2ms, Average = 2ms C:\Windows>ping 192.168.1.1 -1 15000 Pinging 192.168.1.1 with 15000 bytes of data:<br>Reply from 192.168.1.1: bytes=15000 time=3ms TTL=64<br>Reply from 192.168.1.1: bytes=15000 time=3ms TTL=64<br>Reply from 192.168.1.1: bytes=15000 time=3ms TTL=64<br>Reply from 192.168.1 Ping statistics for 192.168.1.1: Packets: Sent = 4, Received = 4, Lost = 0 (0% loss),<br>Approximate round trip times in milli-seconds:<br>Minimum = 3ms, Maximum = 3ms, Average = 3ms C:\Windows>ping 192.168.1.1 -1 20000 pinging 192.168.1.1 with 20000 bytes of data:<br>Reply from 192.168.1.1: bytes=20000 time=3ms TTL=64<br>Reply from 192.168.1.1: bytes=20000 time=4ms TTL=64<br>Reply from 192.168.1.1: bytes=20000 time=3ms TTL=64<br>Reply from 192.168.1 Ping statistics for 192.168.1.1:<br>Packets: Sent = 4, Received = 4, Lost = 0 (0% loss),<br>Approximate round trip times in milli-seconds:<br>Minimum = 3ms, Maximum = 4ms, Average = 3ms

#### 3. Pengujian Delay OMV

 $c:\w1$ , c: \windows>ping 192.168.1.100 -1 32

Pinging 192.168.1.100 with 32 bytes of data:<br>Reply from 192.168.1.100: bytes=32 time<lms TTL=64<br>Reply from 192.168.1.100: bytes=32 time<lms TTL=64<br>Reply from 192.168.1.100: bytes=32 time<lms TTL=64<br>Reply from 192.168.1.100

Ping statistics for 192.168.1.100:<br>Packets: Sent = 4, Received = 4, Lost = 0 (0% loss),<br>Approximate round trip times in milli-seconds:<br>Minimum = 0ms, Maximum = 0ms, Average = 0ms

Pinging 192.168.1.100 with 5000 bytes of data:<br>Reply from 192.168.1.100: bytes=5000 time=1ms TTL=64<br>Reply from 192.168.1.100: bytes=5000 time=1ms TTL=64<br>Reply from 192.168.1.100: bytes=5000 time=1ms TTL=64<br>Reply from 192.1

Ping statistics for 192.168.1.100:<br>Packets: Sent = 4, Received = 4, Lost = 0 (0% loss),<br>Approximate round trip times in milli-seconds:<br>Minimum = 1ms, Maximum = 1ms, Average = 1ms

 $c:\W1ndows>ping 192.168.1.100 -1 10000$ 

Pinging 192.168.1.100 with 10000 bytes of data:<br>Reply from 192.168.1.100: bytes=10000 time=2ms TTL=64<br>Reply from 192.168.1.100: bytes=10000 time=2ms TTL=64<br>Reply from 192.168.1.100: bytes=10000 time=2ms TTL=64<br>Reply from 1

Ping statistics for 192.168.1.100:<br>Packets: Sent = 4, Received = 4, Lost = 0 (O% loss),<br>Approximate round trip times in milli-seconds:<br>Minimum = 2ms, Maximum = 2ms, Average = 2ms

C:\Windows>ping 192.168.1.100 -1 15000

Pinging 192.168.1.100 with 15000 bytes of data:<br>Reply from 192.168.1.100: bytes=15000 time=3ms TTL=64<br>Reply from 192.168.1.100: bytes=15000 time=3ms TTL=64<br>Reply from 192.168.1.100: bytes=15000 time=3ms TTL=64<br>Reply from 1

 $\begin{array}{ll} \mbox{ping statistics for 192.168.1.100:} \\ \mbox{Packets: Sent = 4, Received = 4, Lost = 0 (0\% loss),} \\ \mbox{Approximate round trip times in milli-seconds:} \\ \mbox{Minimum = 3ms, Maximum = 3ms, Average = 3ms} \end{array}$ 

 $c:\W$ indows>ping 192.168.1.100 -1 20000

pinging 192.168.1.100 with 20000 bytes of data:<br>Reply from 192.168.1.100: bytes=20000 time=4ms TTL=64<br>Reply from 192.168.1.100: bytes=20000 time=3ms TTL=64<br>Reply from 192.168.1.100: bytes=20000 time=4ms TTL=64<br>Reply from 1

Ping statistics for  $192.168.1.100$ : Plackets: Sent = 4, Received = 4, Lost = 0 (0% loss),<br>Approximate round trip times in milli-seconds:<br>Minimum = 3ms, Maximum = 4ms, Average = 3ms

### **HASIL PENGUJINA THROUGHPUT**

#### **1. Windows**

- a. Hasil pengujian *Throughput* Windows 1 *Client* dengan beban 10MB, 100MB dan 200MB.
- 4] local 192.168.168.1 port 5001 connected with 192.168.168.5 port 10527<br>4] 0.0- 0.9 sec 10.0 MBytes 88.7 Mbits/sec<br>4] local 192.168.168.1 port 5001 connected with 192.168.168.5 port 10528<br>4] 0.0- 9.3 sec 100 MBytes 90.0 M
- 
- 
- $\frac{1}{2}$
- - b. Hasil pengujian *Throughput* Windows 10 *Client* dengan beban 10MB, 100MB dan 200MB.

#### - Hasil *Throughput Windows* besar paket 10 MB dengan 10 *client*

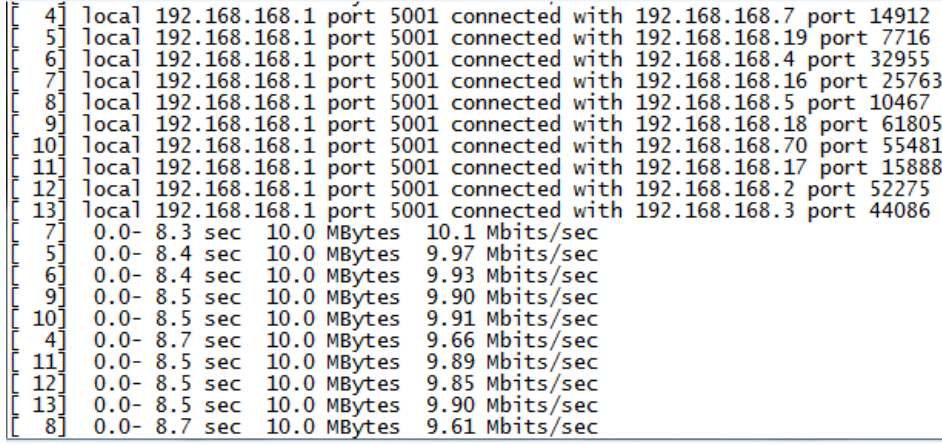

- Hasil *Throughput Windows* besar paket 100 MB dengan 10 *client* 

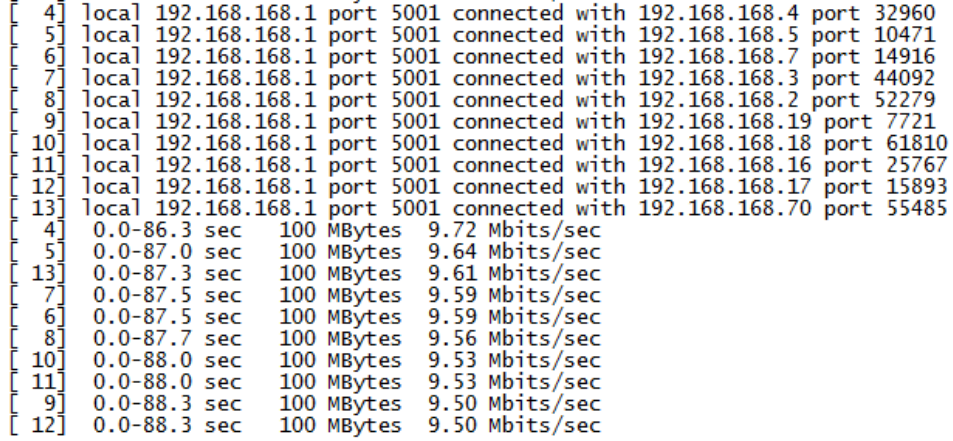

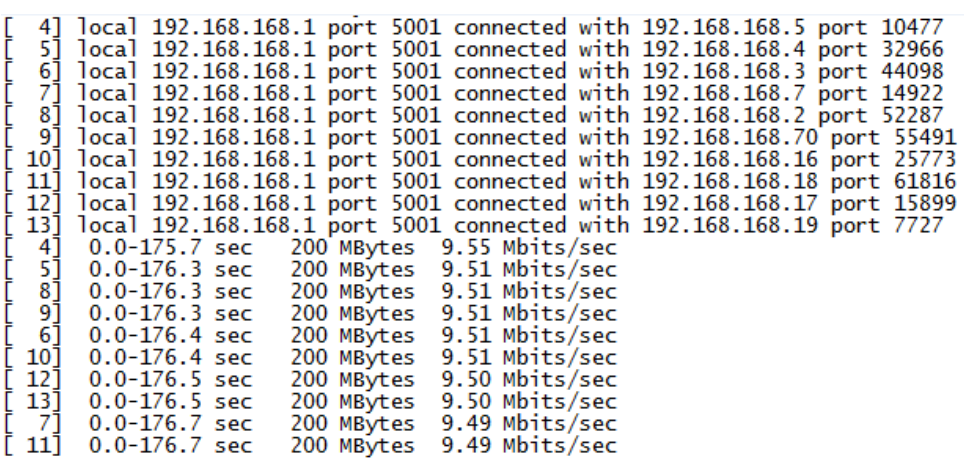

#### - Hasil *Throughput Windows* besar paket 200 MB dengan 10 *client*

#### **2. FreeNAS**

a. Hasil pengujian *Throughput* FreeNAS 1 *Client* dengan beban 10MB, 100MB dan 200MB.

16] local 192.168.168.111 port 5001 connected with 192.168.168.5 port 10522<br>16] 0.0-18.4 sec 200 MBytes 91.1 Mbits/sec  $[16]$ 7] local 192.168.168.111 port 5001 connected with 192.168.168.5 port 10524 7] 0.0-9.2 sec 100 MBytes 91.1 Mbits/sec<br>8] local 192.168.168.111 port 5001 connected with 192.168.168.5 port 10525 8] 0.0-0.9 sec 10.0 MBytes 89.9 Mbits/sec

- b. Hasil pengujian *Throughput* FreeNAS 10 *Client* dengan beban 10MB, 100MB dan 200MB
- Hasil *Throughput* FreeNAS besar paket 10 MB dengan 10 *client*

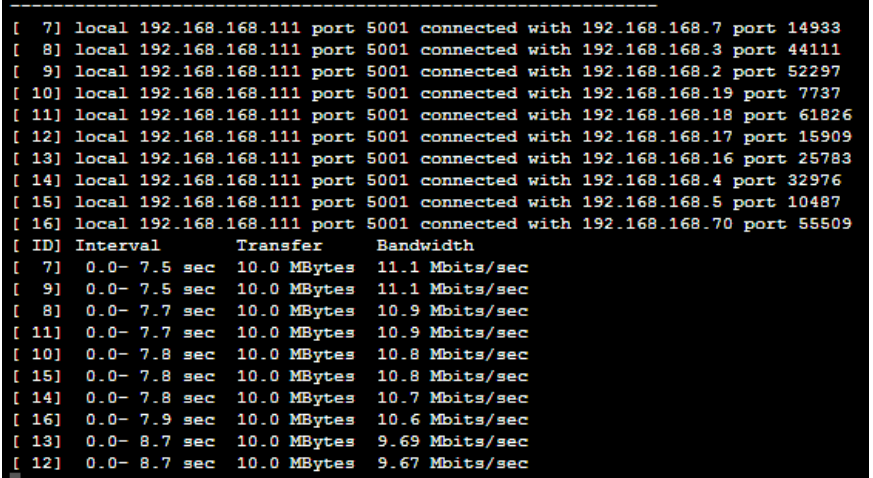

- Hasil *Throughput* FreeNAS besar paket 100 MB dengan 10 *client* 

|          |      |                                              | [ 7] local 192.168.168.111 port 5001 connected with 192.168.168.5 port 10490   |
|----------|------|----------------------------------------------|--------------------------------------------------------------------------------|
| <b>C</b> |      |                                              | 8] local 192.168.168.111 port 5001 connected with 192.168.168.4 port 32980     |
|          |      |                                              | [ 9] local 192.168.168.111 port 5001 connected with 192.168.168.70 port 55511  |
|          |      |                                              | [ 10] local 192.168.168.111 port 5001 connected with 192.168.168.2 port 52302  |
|          |      |                                              | [ 11] local 192.168.168.111 port 5001 connected with 192.168.168.7 port 14935  |
|          |      |                                              | [ 12] local 192.168.168.111 port 5001 connected with 192.168.168.3 port 44113  |
|          |      |                                              | [ 13] local 192.168.168.111 port 5001 connected with 192.168.168.19 port 7740  |
|          |      |                                              | [ 14] local 192.168.168.111 port 5001 connected with 192.168.168.16 port 25786 |
|          |      |                                              | [ 15] local 192.168.168.111 port 5001 connected with 192.168.168.18 port 61829 |
|          |      |                                              | [ 16] local 192.168.168.111 port 5001 connected with 192.168.168.17 port 15912 |
|          |      | [ 7] 0.0-80.7 sec 100 MBytes 10.4 Mbits/sec  |                                                                                |
|          |      | [ 8] 0.0-80.8 sec 100 MBytes 10.4 Mbits/sec  |                                                                                |
|          |      | [ 16] 0.0-80.3 sec 100 MBytes 10.4 Mbits/sec |                                                                                |
|          |      | $[13]$ 0.0-80.7 sec                          | 100 MBytes 10.4 Mbits/sec                                                      |
|          |      | $[15] 0.0-80.8 \text{ sec}$                  | 100 MBytes 10.4 Mbits/sec                                                      |
|          |      | $[9] 0.0 - 83.0 sec$                         | 100 MBytes 10.1 Mbits/sec                                                      |
|          | [12] | $0.0 - 86.0$ sec                             | 100 MBytes 9.75 Mbits/sec                                                      |
|          | 111  | $0.0 - 86.4$ sec                             | 100 MBytes 9.71 Mbits/sec                                                      |
|          |      | $[10] 0.0 - 88.0 \text{ sec}$                | 100 MBytes 9.54 Mbits/sec                                                      |
|          | [14] | $0.0 - 87.9$ sec                             | 100 MBytes 9.54 Mbits/sec                                                      |
|          |      |                                              |                                                                                |

- Hasil *Throughput* FreeNAS besar paket 200 MB dengan 10 *client* 

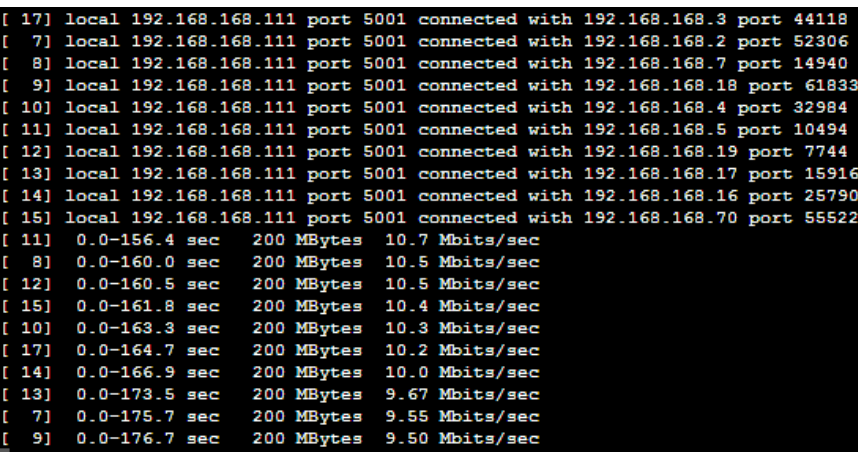

#### **3. OMV**

a. Hasil pengujian *Throughput Open Media Vault* (OMV) 1 *Client* dengan beban 10MB, 100MB dan 200MB.

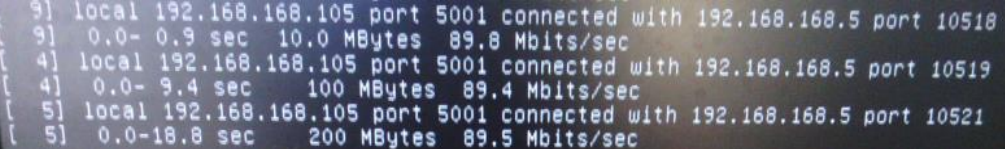

- b. Hasil pengujian *Throughput Open Media Vault* (OMV)10 *Client* dengan beban 10MB, 100MB dan 200MB.
- Hasil *Throughput* OMV besar paket 10 MB dengan 10 *client*

|      |                 | --------- |             |                                         |                                                                          |  |
|------|-----------------|-----------|-------------|-----------------------------------------|--------------------------------------------------------------------------|--|
| 91   |                 |           |             |                                         | local 192.168.168.105 port 5001 connected with 192.168.168.20 port 1293  |  |
| 41   |                 |           |             |                                         | local 192.168.168.105 port 5001 connected with 192.168.168.21 port 1293  |  |
| 51   |                 |           |             |                                         | local 192.168.168.105 port 5001 connected with 192.168.168.18 port 1145  |  |
| 61   |                 |           |             |                                         | local 192.168.168.105 port 5001 connected with 192.168.168.16 port 1142  |  |
| 81   |                 |           |             |                                         | local 192.168.168.105 port 5001 connected with 192.168.168.19 port 1141  |  |
| 71   |                 |           |             |                                         | local 192.168.168.105 port 5001 connected with 192.168.168.213 port 1997 |  |
| 10]  |                 |           |             |                                         | local 192.168.168.105 port 5001 connected with 192.168.168.17 port 1141  |  |
| 11]  |                 |           |             |                                         | local 192.168.168.105 port 5001 connected with 192.168.168.23 port 1301  |  |
| 13]  |                 |           |             |                                         | local 192.168.168.105 port 5001 connected with 192.168.168.3 port 1321   |  |
| 121  |                 |           |             |                                         | local 192.168.168.105 port 5001 connected with 192.168.168.2 port 1374   |  |
| 81   |                 |           |             | 0.0-8.6 sec 10.0 MBytes 9.74 Mbits/sec  |                                                                          |  |
| 51   |                 |           |             | 0.0-8.7 sec 10.0 MBytes 9.66 Mbits/sec  |                                                                          |  |
| 41   |                 |           |             | 0.0-8.7 sec 10.0 MBytes 9.62 Mbits/sec  |                                                                          |  |
| 71   |                 |           |             | 0.0- 8.7 sec 10.0 MBytes 9.64 Mbits/sec |                                                                          |  |
| 91   | $0.0 - 8.8$ sec |           | 10.0 MButes | 9.58 Mbits/sec                          |                                                                          |  |
| -61  | $0.0 - 8.7$ sec |           | 10.0 MBytes | 9.60 Mbits/sec                          |                                                                          |  |
| 10]  | $0.0 - 8.7$ sec |           | 10.0 MButes | 9.64 Mbits/sec                          |                                                                          |  |
| [13] | $0.0 - 8.6$ sec |           | 10.0 MButes | 9.76 Mbits/sec                          |                                                                          |  |
| 11]  | $0.0 - 8.7$ sec |           | 10.0 MBytes | 9.70 Mbits/sec                          |                                                                          |  |
| [12] | $0.0 - 8.6$ sec |           | 10.0 MButes | 9.73 Mbits/sec                          |                                                                          |  |
|      |                 |           |             |                                         |                                                                          |  |

- Hasil *Throughput* OMV besar paket 100 MB dengan 10 *client* 

| 141            |                  |                          |                                  | local 192.168.168.105 port 5001 connected with 192.168.168.23 port 1303  |
|----------------|------------------|--------------------------|----------------------------------|--------------------------------------------------------------------------|
| 41             | local            |                          |                                  | 192.168.168.105 port 5001 connected with 192.168.168.3 port 1323         |
| 51             | local            |                          |                                  | 192.168.168.105 port 5001 connected with 192.168.168.2 port 1376         |
| 61             | local            |                          |                                  | 192.168.168.105 port 5001 connected with 192.168.168.16 port 1144        |
| $\overline{B}$ | local            |                          |                                  | 192.168.168.105 port 5001 connected with 192.168.168.18 port 1147        |
| 8]             |                  |                          |                                  | local 192.168.168.105 port 5001 connected with 192.168.168.19 port 1143  |
| 91             |                  |                          |                                  | local 192.168.168.105 port 5001 connected with 192.168.168.17 port 1143  |
| 10]            |                  |                          |                                  | local 192.168.168.105 port 5001 connected with 192.168.168.21 port 1295  |
| 11]            |                  |                          |                                  | local 192.168.168.105 port 5001 connected with 192.168.168.20 port 1295  |
| 12]            |                  |                          |                                  | local 192.168.168.105 port 5001 connected with 192.168.168.213 port 1999 |
| 91             | $0.0 - 80.4$ sec |                          | 100 MBytes 10.4 Mbits/sec        |                                                                          |
| 71             | $0.0 - 82.8$ sec | 100 MBytes               | 10.1 Mbits/sec                   |                                                                          |
| 111            | $0.0 - 84.4$ Sec | 100 MBytes               | 9.94 Mbits/sec                   |                                                                          |
| 51             | $0.0 - 84.6$ sec | 100 MBytes               | 9.92 Mbits/sec                   |                                                                          |
| 14]            | $0.0 - 85.1$ sec | 100 MBytes               | 9.85 Mbits/sec                   |                                                                          |
| 41             | $0.0 - 86.4$ sec | 100 MBytes               | 9.71 Mbits/sec<br>9.65 Mbits/sec |                                                                          |
| 12]            | $0.0 - 87.0$ sec | 100 MBytes               | 9.62 Mbits/sec                   |                                                                          |
| 81             | $0.0 - 87.2$ sec | 100 MBytes               | 9.51 Mbits/sec                   |                                                                          |
| 10]            | $0.0 - 88.2$ sec | 100 MBytes<br>100 MBytes | 9.50 Mbits/sec                   |                                                                          |
| I<br>-61       | $0.0 - 88.3$ sec |                          |                                  |                                                                          |

- Hasil *Throughput* OMV besar paket 200 MB dengan 10 *client* 

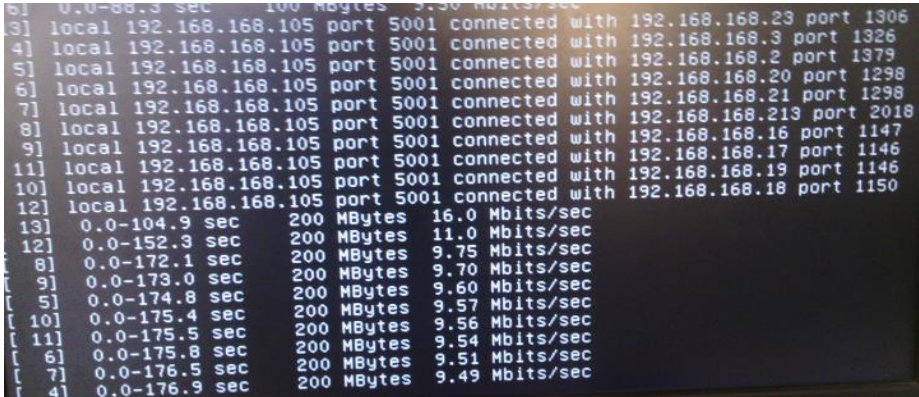

# **TAHAPAN KONFIGURASI VMWARE WORKSTATION**

- 1. Install VMware *Workstation* 10 untuk menginstall FreeNAS ke *Flash Disk*
- 2. Klik *New Virtual Mechine*
- 3. Pilih *Custum* (*advanced*) kemudian klik Next
- 4. Pilih *hardware compatibelity* : *Workstation* 6.5-7 kemudian *next*
- 5. Pilih installer *disc image* (iso) klik browse, pilih file iso freeNAS 8.3.2 yang akan di insatall kemudian *Next*
- 6. Pilih *other*, *version* pilih FreeBSD
- 7. *Virtual mechine name*:Fnas atau juga bisa yang lain.
- 8. *Processor configuration* pilih Next
- 9. *Memory for virtual mechine* pilih *Recommended Memory dan Next*
- 10. *Network Type* pilih *Bridged Networking*
- 11. Select I/O Controller Type LSI logic (*Recommended*)
- 12. *Select disk Create New virtual disk*
- 13. *Select disk type IDE*
- 14. *Specify disk capacity* 10 Gb dan pilih *split virtual disk into multiple files*
- 15. Klik *Next* dan *Finish*
- 16. Klik Edit *virtual mechine*, kemudian menghapus *Hardware device* untuk menghindari konflik *hardware* saat *flash disk* dipindah ke komputer lain, maka hapus beberapa *device* yang tersisa hanya *memory, processor,* CD/DVD, USB, dan *display* kemudian Ok.

#### **TAHAPAN INSTALL FREENAS**

Instalasi FreeNAS ini membutuhkan beberapa tahap, penulis sajikan sebagai berikut:

#### a. Persiapan komputer *Server*

Penulis menggunakan media USB *Flashdisk* untuk media instalasi FreeNAS. Agar bisa dipasang menggunakan media USB *Flashdisk*, BIOS pada komputer *server* di atur agar *booting* pertama melalui USB *Flashdisk*.

### b. Membuat media *Live USB Installer*

Pada saat penelitian ini, penulis menggunakan FreeNAS *8.3.2,*  Pembuatan USB *Bootable FlashDisk* penulis sajikan pada Lampiran 1. Penulis merujuk ke blog membuat *file Server* Dengan FreeNAS (http://ayesttpln.blogspot.com/2013/05/rsync-freenas-830.html)

c. Instalasi *FreeNAS*

Saat pertama kali komputer dihidupkan dan *booting* dari USB *Flashdisk*, layar monitor akan menampilkan boot prompt. Pilih *Install* atau *Upgrade* kemudian *Enter*.

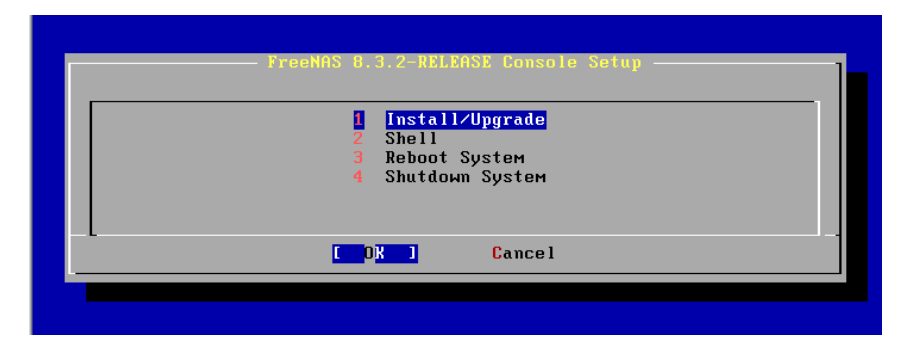

Berikut penulis sajikan langkah-langkah install FreeNAS.

# **Proses install FreeNAS ke** *Flash Disk*

- Jalankan *virtual mechine* yang sudah dibuat tadi dengan nama Fnas klik kanan dan *start* virtual *mechine.*
- Tunggu proses booting FreeNAS pada akhirnya akan tampil pilihan *install*  atau *upgrade,* sebelumnya kita tancapkan flash disk kosong yang akan kita install FreeNAS.
- Kemudian setelah *Flashdisk* terdeteksi oleh VMware pilih *install* atau *upgrade* kemudian pilih flsah dish HP 8 Gb untuk penginstallan FreeNAS.
- Autentifikasi akan tampil untuk memastikan pengguana untuk mengistall FreeNAS di *device* yang dipilih.
- Pilih *install* atau *upgrade* proses install FreeNAS kurang lebih 8 menit.

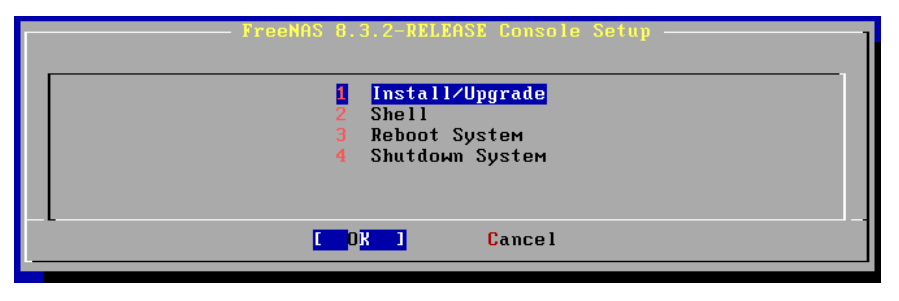

● Setelah selesai *shutdown system* dan pindahkan *Flash disk* ke komputer yang akan dijadikan *file-server.*

#### **TAHAPAN INSTAL** *OPEN MEDIA VAULT*

*Boot* mesin ini untuk memulai proses instalasi berbasis teks. Pilih bahasa yang akan digunakan selama instalasi di layar pertama. Tekan *Enter* untuk melanjutkan.

- Pilih Indonesia sebagai negara lokasi *server* kita berada.
- Tentukan pengaturan *locales* untuk *server* ini. Pilihan di sini akan berpengaruh pada pengaturan mata uang, satuan, dan bahasa yang digunakan sistem.
- Selanjutnya pilih tatak letak papan ketik (keyboard layout) yang kita gunakan. Di Indonesia kebanyakan menggunakan American English.
- Proses memuat komponen yang dibutuhkan akan berlangsung beberapa saat ditandai dengan progres bar.

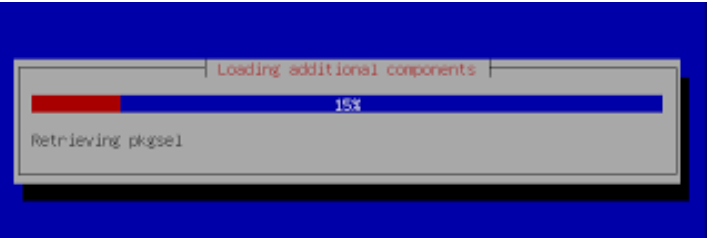

- Installer *Open Media Vault* juga akan berusaha mengambil konfigurasi jaringan dari *server* DHCP. Jika tidak ditemukan, maka pesan *error* akan ditampilkan. Klik *Continue* untuk melakukannya secara manual.
- Kemudian *pilih Configure network manually* di layar berikutnya.
- Tentukan alamat IP untuk *server* ini, tentukan juga netmask.
- Kemudian tentukan alamat IP dari *gateway*, dan alamat *server* DNS yang akan digunakan.
- Lalu tentukan *password* untuk *root*. Sebaiknya pilih *password* yang cukup panjang dan sulit untuk ditebak namun mudah untuk diingat.

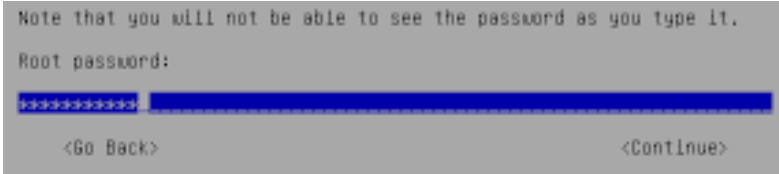

 *Verifikasi password root* tadi dengan mengetik kembali di layar berikutnya.

- Pilih zona waktu sesuai dengan lokasi *server* kita. Jakarta untuk WIB, Makassar untuk WITA, dan Jayapura untuk WIT.
- Pilih *Yes* untuk menyetujui pengaturan partisi yang dilakukan secara otomatis oleh *Open Media Vault*. Harap diperhatikan kalau aksi ini akan menghapus semua data di *harddisk* yang digunakan untuk instalasi.

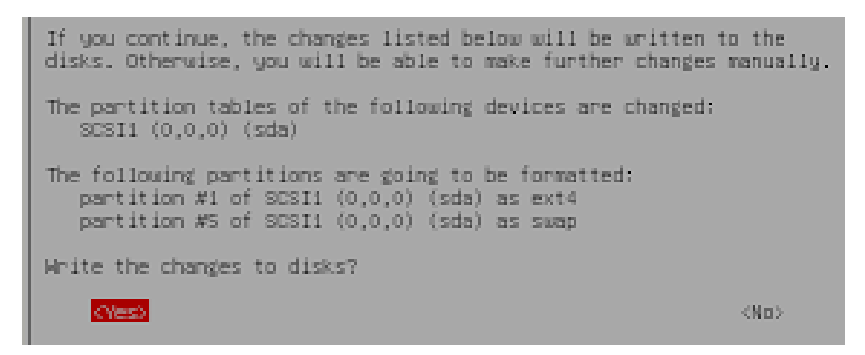

Tunggu hingga proses instalasi selesai.

- Setelah instalasi kita harus melakukan konfiguri repositori, untuk itu pilih Indonesia di layar konfigurasi *package manager.*
- *Open Media Vault* akan mengusulkan beberapa *mirror* yang terdapat di Indonesia. Pilih salah satunya lalu tekan *Enter* untuk melanjutkan.
- Masukkan alamat *server* proxy jika terdapat proxy di jaringan kita, biarkan kosong jika tidak.
- Instalasi selesai, klik *Continue* untuk *reboot* ke sistem baru ini.
- Di layar *GRUB* tekan *Enter* untuk memulai *Open Media Vault* dari *harddisk*.

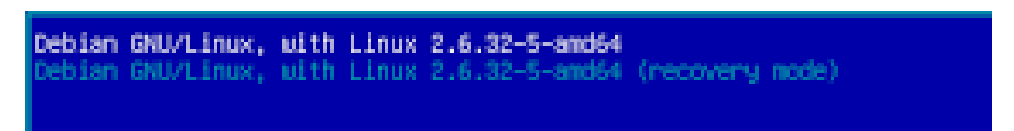

#### **HASIL Pengujian** *Delay / Latency*

#### **1. Pengujian Delay Windows**

C:\Windows>ping 192.168.1.200 -1 32 Pinging 192.168.1.200 with 32 bytes of data:<br>Reply from 192.168.1.200: bytes=32 time<1ms TTL=128<br>Reply from 192.168.1.200: bytes=32 time<1ms TTL=128<br>Reply from 192.168.1.200: bytes=32 time<1ms TTL=128<br>Reply from 192.168.1. Ping statistics for 192.168.1.200:<br>Packets: Sent = 4, Received = 4, Lost = 0 (0% loss),<br>Approximate round trip times in milli-seconds:<br>Minimum = Oms, Maximum = Oms, Average = Oms  $c:\w1$ , c: \Windows>ping 192.168.1.200 -1 5000 Pinging 192.168.1.200 with 5000 bytes of data:<br>Reply from 192.168.1.200: bytes=5000 time=2ms TTL=128<br>Reply from 192.168.1.200: bytes=5000 time=1ms TTL=128<br>Reply from 192.168.1.200: bytes=5000 time=1ms TTL=128<br>Reply from 19 Ping statistics for 192.168.1.200:<br>Packets: Sent = 4, Received = 4, Lost = 0 (0% loss),<br>Approximate round trip times in milli-seconds:<br>Minimum = 1ms, Maximum = 2ms, Average = 1ms  $c:\W_1$  \windows>ping 192.168.1.200 -1 10000 Pinging 192.168.1.200 with 10000 bytes of data:<br>Reply from 192.168.1.200: bytes=10000 time=3ms TTL=128<br>Reply from 192.168.1.200: bytes=10000 time=2ms TTL=128<br>Reply from 192.168.1.200: bytes=10000 time=2ms TTL=128<br>Reply fro Ping statistics for 192.168.1.200:<br>Packets: Sent = 4, Received = 4, Lost = 0 (0% loss),<br>Approximate round trip times in milli-seconds:<br>Minimum = 2ms, Maximum = 3ms, Average = 2ms C:\Windows>ping 192.168.1.200 -1 15000 Pinging 192.168.1.200 with 15000 bytes of data:<br>Reply from 192.168.1.200: bytes=15000 time=4ms TTL=128<br>Reply from 192.168.1.200: bytes=15000 time=3ms TTL=128<br>Reply from 192.168.1.200: bytes=15000 time=3ms TTL=128<br>Reply fro  $\begin{array}{ll} \mbox{ping statistics for 192.168.1.200:} \\ \mbox{Packets: Sent = 4, Received = 4, Lost = 0 (0\% loss),} \\ \mbox{Approximate round trip times in milli-seconds:} \\ \mbox{Minimum = 3ms, Maximum = 4ms, Average = 3ms} \end{array}$  $c:\w1$ , c: \windows>ping 192.168.1.200 -1 20000 Pinging 192.168.1.200 with 20000 bytes of data:<br>Reply from 192.168.1.200: bytes=20000 time=5ms TTL=128<br>Reply from 192.168.1.200: bytes=20000 time=4ms TTL=128<br>Reply from 192.168.1.200: bytes=20000 time=4ms TTL=128<br>Reply fro Ping statistics for 192.168.1.200:<br>Packets: Sent = 4, Received = 4, Lost = 0 (0% loss),<br>Approximate round trip times in milli-seconds:<br>Minimum = 4ms, Maximum = 5ms, Average = 4ms

# 2. Pengujian Delay FreeNAS

**DEW C:\Windows\system32\cmd.exe** Approximate round trip times in milli-seconds:<br>Minimum = 3ms, Maximum = 4ms, Average = 3ms C:\Windows>ping 192.168.1.1 -1 32 Pinging 192.168.1.1 with 32 bytes of data:<br>Reply from 192.168.1.1: bytes=32 time<1ms TTL=64<br>Reply from 192.168.1.1: bytes=32 time<1ms TTL=64<br>Reply from 192.168.1.1: bytes=32 time<1ms TTL=64<br>Reply from 192.168.1.1: bytes=32 Ping statistics for 192.168.1.1: Packets: Sent = 4, Received = 4, Lost = 0 (0% loss),<br>Approximate round trip times in milli-seconds:<br>Minimum = Oms, Maximum = Oms, Average = Oms  $k: \widehat{N}$  and  $\widehat{N}$  and  $\widehat{N}$  an Pinging 192.168.1.1 with 5000 bytes of data:<br>Reply from 192.168.1.1: bytes=5000 time=1ms TTL=64<br>Reply from 192.168.1.1: bytes=5000 time=1ms TTL=64<br>Reply from 192.168.1.1: bytes=5000 time=1ms TTL=64<br>Reply from 192.168.1.1: ping statistics for 192.168.1.1:<br>Packets: Sent = 4, Received = 4, Lost = 0 (0% loss),<br>Approximate round trip times in milli-seconds: Minimum = 1ms, Maximum = 1ms, Average = 1ms C:\Windows>ping 192.168.1.1 -1 10000 Pinging 192.168.1.1 with 10000 bytes of data:<br>Reply from 192.168.1.1: bytes=10000 time=2ms TTL=64<br>Reply from 192.168.1.1: bytes=10000 time=2ms TTL=64<br>Reply from 192.168.1.1: bytes=10000 time=2ms TTL=64<br>Reply from 192.168.1 Ping statistics for 192.168.1.1:<br>Packets: Sent = 4, Received = 4, Lost = 0 (0% loss),<br>Approximate round trip times in milli-seconds:<br>Minimum = 2ms, Maximum = 2ms, Average = 2ms C:\Windows>ping 192.168.1.1 -1 15000 Pinging 192.168.1.1 with 15000 bytes of data:<br>Reply from 192.168.1.1: bytes=15000 time=3ms TTL=64<br>Reply from 192.168.1.1: bytes=15000 time=3ms TTL=64<br>Reply from 192.168.1.1: bytes=15000 time=3ms TTL=64<br>Reply from 192.168.1 Ping statistics for 192.168.1.1: Packets: Sent = 4, Received = 4, Lost = 0 (0% loss),<br>Approximate round trip times in milli-seconds:<br>Minimum = 3ms, Maximum = 3ms, Average = 3ms C:\Windows>ping 192.168.1.1 -1 20000 pinging 192.168.1.1 with 20000 bytes of data:<br>Reply from 192.168.1.1: bytes=20000 time=3ms TTL=64<br>Reply from 192.168.1.1: bytes=20000 time=4ms TTL=64<br>Reply from 192.168.1.1: bytes=20000 time=3ms TTL=64<br>Reply from 192.168.1 Ping statistics for 192.168.1.1:<br>Packets: Sent = 4, Received = 4, Lost = 0 (0% loss),<br>Approximate round trip times in milli-seconds:<br>Minimum = 3ms, Maximum = 4ms, Average = 3ms

#### 3. Pengujian Delay OMV

 $c:\w1$ , c: \windows>ping 192.168.1.100 -1 32

Pinging 192.168.1.100 with 32 bytes of data:<br>Reply from 192.168.1.100: bytes=32 time<lms TTL=64<br>Reply from 192.168.1.100: bytes=32 time<lms TTL=64<br>Reply from 192.168.1.100: bytes=32 time<lms TTL=64<br>Reply from 192.168.1.100

Ping statistics for 192.168.1.100:<br>Packets: Sent = 4, Received = 4, Lost = 0 (0% loss),<br>Approximate round trip times in milli-seconds:<br>Minimum = 0ms, Maximum = 0ms, Average = 0ms

Pinging 192.168.1.100 with 5000 bytes of data:<br>Reply from 192.168.1.100: bytes=5000 time=1ms TTL=64<br>Reply from 192.168.1.100: bytes=5000 time=1ms TTL=64<br>Reply from 192.168.1.100: bytes=5000 time=1ms TTL=64<br>Reply from 192.1

Ping statistics for 192.168.1.100:<br>Packets: Sent = 4, Received = 4, Lost = 0 (0% loss),<br>Approximate round trip times in milli-seconds:<br>Minimum = 1ms, Maximum = 1ms, Average = 1ms

 $c:\W1ndows>ping 192.168.1.100 -1 10000$ 

Pinging 192.168.1.100 with 10000 bytes of data:<br>Reply from 192.168.1.100: bytes=10000 time=2ms TTL=64<br>Reply from 192.168.1.100: bytes=10000 time=2ms TTL=64<br>Reply from 192.168.1.100: bytes=10000 time=2ms TTL=64<br>Reply from 1

Ping statistics for 192.168.1.100:<br>Packets: Sent = 4, Received = 4, Lost = 0 (O% loss),<br>Approximate round trip times in milli-seconds:<br>Minimum = 2ms, Maximum = 2ms, Average = 2ms

C:\Windows>ping 192.168.1.100 -1 15000

Pinging 192.168.1.100 with 15000 bytes of data:<br>Reply from 192.168.1.100: bytes=15000 time=3ms TTL=64<br>Reply from 192.168.1.100: bytes=15000 time=3ms TTL=64<br>Reply from 192.168.1.100: bytes=15000 time=3ms TTL=64<br>Reply from 1

 $\begin{array}{ll} \mbox{ping statistics for 192.168.1.100:} \\ \mbox{Packets: Sent = 4, Received = 4, Lost = 0 (0\% loss),} \\ \mbox{Approximate round trip times in milli-seconds:} \\ \mbox{Minimum = 3ms, Maximum = 3ms, Average = 3ms} \end{array}$ 

 $c:\W$ indows>ping 192.168.1.100 -1 20000

pinging 192.168.1.100 with 20000 bytes of data:<br>Reply from 192.168.1.100: bytes=20000 time=4ms TTL=64<br>Reply from 192.168.1.100: bytes=20000 time=3ms TTL=64<br>Reply from 192.168.1.100: bytes=20000 time=4ms TTL=64<br>Reply from 1

Ping statistics for  $192.168.1.100$ : Plackets: Sent = 4, Received = 4, Lost = 0 (0% loss),<br>Approximate round trip times in milli-seconds:<br>Minimum = 3ms, Maximum = 4ms, Average = 3ms

### **HASIL PENGUJINA THROUGHPUT**

#### **1. Windows**

- a. Hasil pengujian *Throughput* Windows 1 *Client* dengan beban 10MB, 100MB dan 200MB.
- 4] local 192.168.168.1 port 5001 connected with 192.168.168.5 port 10527<br>4] 0.0- 0.9 sec 10.0 MBytes 88.7 Mbits/sec<br>4] local 192.168.168.1 port 5001 connected with 192.168.168.5 port 10528<br>4] 0.0- 9.3 sec 100 MBytes 90.0 M
- 
- 
- $\frac{1}{2}$
- - b. Hasil pengujian *Throughput* Windows 10 *Client* dengan beban 10MB, 100MB dan 200MB.

#### - Hasil *Throughput Windows* besar paket 10 MB dengan 10 *client*

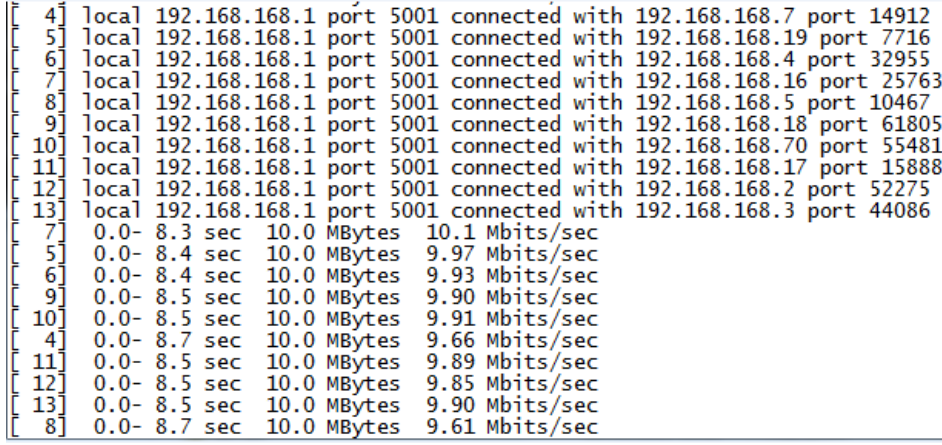

- Hasil *Throughput Windows* besar paket 100 MB dengan 10 *client* 

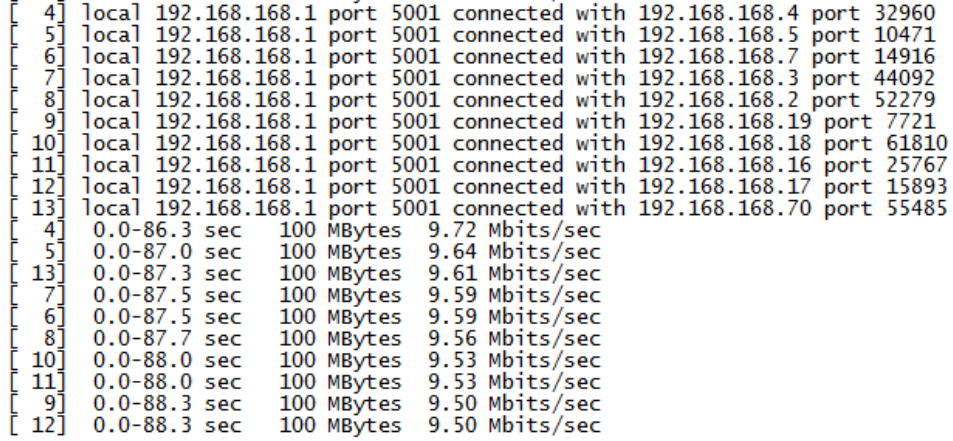

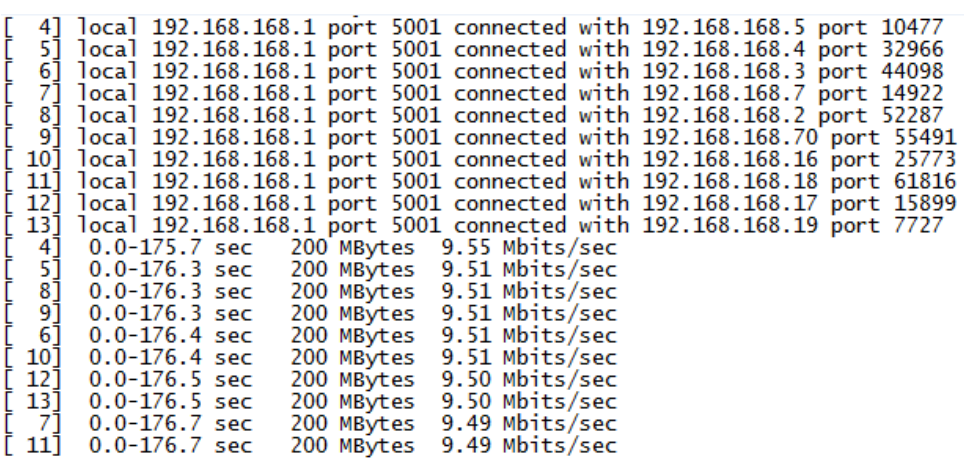

#### - Hasil *Throughput Windows* besar paket 200 MB dengan 10 *client*

#### **2. FreeNAS**

a. Hasil pengujian *Throughput* FreeNAS 1 *Client* dengan beban 10MB, 100MB dan 200MB.

16] local 192.168.168.111 port 5001 connected with 192.168.168.5 port 10522<br>16] 0.0-18.4 sec 200 MBytes 91.1 Mbits/sec  $[16]$ 7] local 192.168.168.111 port 5001 connected with 192.168.168.5 port 10524 7] 0.0-9.2 sec 100 MBytes 91.1 Mbits/sec<br>8] local 192.168.168.111 port 5001 connected with 192.168.168.5 port 10525 8] 0.0-0.9 sec 10.0 MBytes 89.9 Mbits/sec

- b. Hasil pengujian *Throughput* FreeNAS 10 *Client* dengan beban 10MB, 100MB dan 200MB
- Hasil *Throughput* FreeNAS besar paket 10 MB dengan 10 *client*

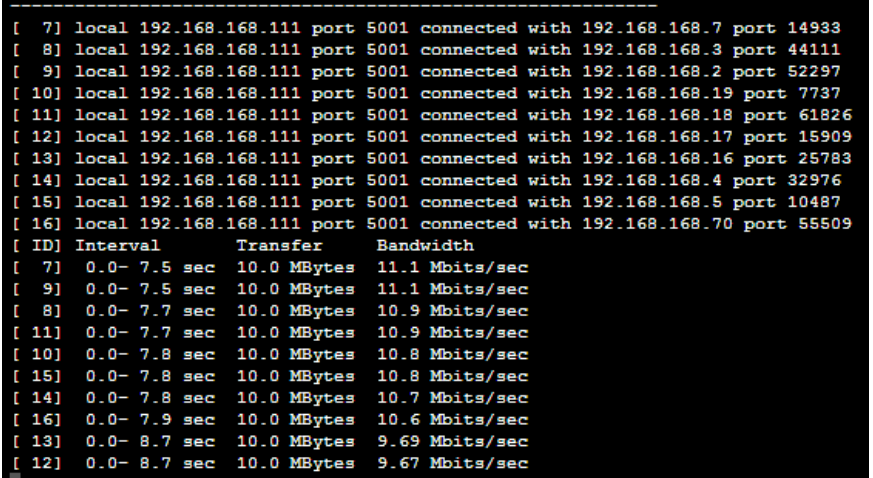

- Hasil *Throughput* FreeNAS besar paket 100 MB dengan 10 *client* 

|    |                                   |                               | [ 7] local 192.168.168.111 port 5001 connected with 192.168.168.5 port 10490   |
|----|-----------------------------------|-------------------------------|--------------------------------------------------------------------------------|
| г  |                                   |                               | 8] local 192.168.168.111 port 5001 connected with 192.168.168.4 port 32980     |
| r. |                                   |                               | 9] local 192.168.168.111 port 5001 connected with 192.168.168.70 port 55511    |
|    |                                   |                               | [ 10] local 192.168.168.111 port 5001 connected with 192.168.168.2 port 52302  |
|    |                                   |                               | [ 11] local 192.168.168.111 port 5001 connected with 192.168.168.7 port 14935  |
|    |                                   |                               | [ 12] local 192.168.168.111 port 5001 connected with 192.168.168.3 port 44113  |
|    |                                   |                               | [ 13] local 192.168.168.111 port 5001 connected with 192.168.168.19 port 7740  |
|    |                                   |                               | [ 14] local 192.168.168.111 port 5001 connected with 192.168.168.16 port 25786 |
|    |                                   |                               | [ 15] local 192.168.168.111 port 5001 connected with 192.168.168.18 port 61829 |
|    |                                   |                               | [ 16] local 192.168.168.111 port 5001 connected with 192.168.168.17 port 15912 |
|    | 171                               |                               | 0.0-80.7 sec 100 MBvtes 10.4 Mbits/sec                                         |
|    | $\begin{bmatrix} 8 \end{bmatrix}$ |                               | $0.0-80.8$ sec $100$ MBytes $10.4$ Mbits/sec                                   |
|    |                                   |                               | [ 16] 0.0-80.3 sec 100 MBytes 10.4 Mbits/sec                                   |
|    | [13]                              |                               | 0.0-80.7 sec 100 MBytes 10.4 Mbits/sec                                         |
|    |                                   | $[15] 0.0 - 80.8 \text{ sec}$ | 100 MBytes 10.4 Mbits/sec                                                      |
|    | [9]                               | $0.0 - 83.0$ sec              | 100 MBytes 10.1 Mbits/sec                                                      |
|    | [12]                              | $0.0 - 86.0$ sec              | 100 MBytes 9.75 Mbits/sec                                                      |
|    | [11]                              | $0.0 - 86.4$ sec              | 100 MBytes 9.71 Mbits/sec                                                      |
|    | [10]                              | $0.0 - 88.0$ sec              | 100 MBytes 9.54 Mbits/sec                                                      |
|    | [14]                              | $0.0 - 87.9$ sec              | 100 MBytes 9.54 Mbits/sec                                                      |
|    |                                   |                               |                                                                                |

- Hasil *Throughput* FreeNAS besar paket 200 MB dengan 10 *client* 

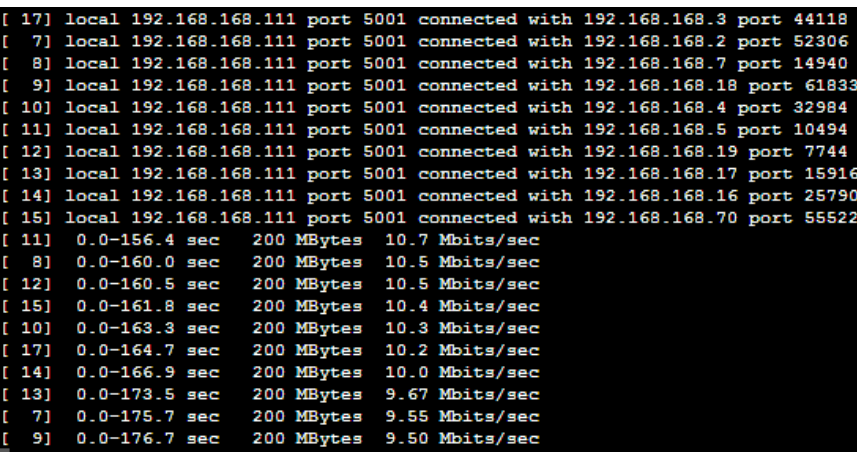

#### **3. OMV**

a. Hasil pengujian *Throughput Open Media Vault* (OMV) 1 *Client* dengan beban 10MB, 100MB dan 200MB.

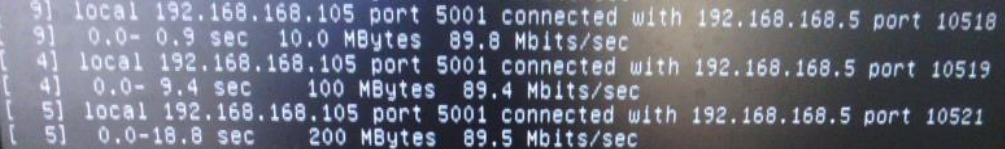

- b. Hasil pengujian *Throughput Open Media Vault* (OMV)10 *Client* dengan beban 10MB, 100MB dan 200MB.
- Hasil *Throughput* OMV besar paket 10 MB dengan 10 *client*

|      |                 | --------- |             |                                         |                                                                          |  |
|------|-----------------|-----------|-------------|-----------------------------------------|--------------------------------------------------------------------------|--|
| 91   |                 |           |             |                                         | local 192.168.168.105 port 5001 connected with 192.168.168.20 port 1293  |  |
| 41   |                 |           |             |                                         | local 192.168.168.105 port 5001 connected with 192.168.168.21 port 1293  |  |
| 51   |                 |           |             |                                         | local 192.168.168.105 port 5001 connected with 192.168.168.18 port 1145  |  |
| 61   |                 |           |             |                                         | local 192.168.168.105 port 5001 connected with 192.168.168.16 port 1142  |  |
| 81   |                 |           |             |                                         | local 192.168.168.105 port 5001 connected with 192.168.168.19 port 1141  |  |
| 71   |                 |           |             |                                         | local 192.168.168.105 port 5001 connected with 192.168.168.213 port 1997 |  |
| 10]  |                 |           |             |                                         | local 192.168.168.105 port 5001 connected with 192.168.168.17 port 1141  |  |
| 11]  |                 |           |             |                                         | local 192.168.168.105 port 5001 connected with 192.168.168.23 port 1301  |  |
| 13]  |                 |           |             |                                         | local 192.168.168.105 port 5001 connected with 192.168.168.3 port 1321   |  |
| 121  |                 |           |             |                                         | local 192.168.168.105 port 5001 connected with 192.168.168.2 port 1374   |  |
| 81   |                 |           |             | 0.0-8.6 sec 10.0 MBytes 9.74 Mbits/sec  |                                                                          |  |
| 51   |                 |           |             | 0.0-8.7 sec 10.0 MBytes 9.66 Mbits/sec  |                                                                          |  |
| 41   |                 |           |             | 0.0-8.7 sec 10.0 MBytes 9.62 Mbits/sec  |                                                                          |  |
| 71   |                 |           |             | 0.0- 8.7 sec 10.0 MBytes 9.64 Mbits/sec |                                                                          |  |
| 91   | $0.0 - 8.8$ sec |           | 10.0 MButes | 9.58 Mbits/sec                          |                                                                          |  |
| -61  | $0.0 - 8.7$ sec |           | 10.0 MBytes | 9.60 Mbits/sec                          |                                                                          |  |
| 10]  | $0.0 - 8.7$ sec |           | 10.0 MButes | 9.64 Mbits/sec                          |                                                                          |  |
| [13] | $0.0 - 8.6$ sec |           | 10.0 MButes | 9.76 Mbits/sec                          |                                                                          |  |
| 11]  | $0.0 - 8.7$ sec |           | 10.0 MBytes | 9.70 Mbits/sec                          |                                                                          |  |
| [12] | $0.0 - 8.6$ sec |           | 10.0 MButes | 9.73 Mbits/sec                          |                                                                          |  |
|      |                 |           |             |                                         |                                                                          |  |

- Hasil *Throughput* OMV besar paket 100 MB dengan 10 *client* 

| 141            |                  |                          |                                  | local 192.168.168.105 port 5001 connected with 192.168.168.23 port 1303  |
|----------------|------------------|--------------------------|----------------------------------|--------------------------------------------------------------------------|
| 41             | local            |                          |                                  | 192.168.168.105 port 5001 connected with 192.168.168.3 port 1323         |
| 51             | local            |                          |                                  | 192.168.168.105 port 5001 connected with 192.168.168.2 port 1376         |
| 61             | local            |                          |                                  | 192.168.168.105 port 5001 connected with 192.168.168.16 port 1144        |
| $\overline{B}$ | local            |                          |                                  | 192.168.168.105 port 5001 connected with 192.168.168.18 port 1147        |
| 8]             |                  |                          |                                  | local 192.168.168.105 port 5001 connected with 192.168.168.19 port 1143  |
| 91             |                  |                          |                                  | local 192.168.168.105 port 5001 connected with 192.168.168.17 port 1143  |
| 10]            |                  |                          |                                  | local 192.168.168.105 port 5001 connected with 192.168.168.21 port 1295  |
| 11]            |                  |                          |                                  | local 192.168.168.105 port 5001 connected with 192.168.168.20 port 1295  |
| 12]            |                  |                          |                                  | local 192.168.168.105 port 5001 connected with 192.168.168.213 port 1999 |
| 91             | $0.0 - 80.4$ sec |                          | 100 MBytes 10.4 Mbits/sec        |                                                                          |
| 71             | $0.0 - 82.8$ sec | 100 MBytes               | 10.1 Mbits/sec                   |                                                                          |
| 111            | $0.0 - 84.4$ Sec | 100 MBytes               | 9.94 Mbits/sec                   |                                                                          |
| 51             | $0.0 - 84.6$ sec | 100 MBytes               | 9.92 Mbits/sec                   |                                                                          |
| 14]            | $0.0 - 85.1$ sec | 100 MBytes               | 9.85 Mbits/sec                   |                                                                          |
| 41             | $0.0 - 86.4$ sec | 100 MBytes               | 9.71 Mbits/sec<br>9.65 Mbits/sec |                                                                          |
| 12]            | $0.0 - 87.0$ sec | 100 MBytes               | 9.62 Mbits/sec                   |                                                                          |
| 81             | $0.0 - 87.2$ sec | 100 MBytes               | 9.51 Mbits/sec                   |                                                                          |
| 10]            | $0.0 - 88.2$ sec | 100 MBytes<br>100 MBytes | 9.50 Mbits/sec                   |                                                                          |
| I<br>-61       | $0.0 - 88.3$ sec |                          |                                  |                                                                          |

- Hasil *Throughput* OMV besar paket 200 MB dengan 10 *client* 

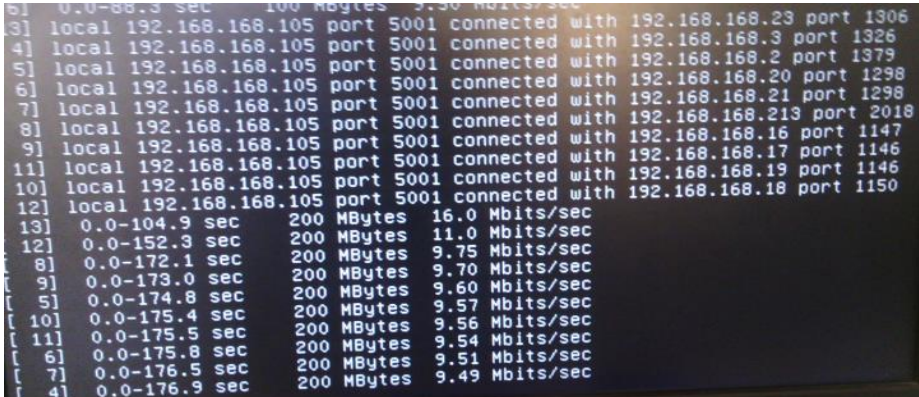